# **BAB III**

# **ANALISIS DAN PERANCANGAN SISTEM**

### **3.1 Analisis**

Tahapan awal dalam pengembangan aplikasi adalah tahapan analisis. Pada tahapan awal ini dilakukan analisis untuk menggali secara mendalam mengenai kebutuhan yang akan dibutuhkan dalam membangun aplikasi. pada tahapan analisis ini dibagi menjadi dua tahapan, yaitu identifikasi permasalahan, analisis permasalahan, dan analisis kebutuhan.

### **3.1.1 Identifikasi Permasalahan**

Langkah awal dalam pembuatan sistem adalah mengidentifikasi permasalahan yang ada pada saat proses koreksi jawaban tes minat bakat untuk membuat sebuah solusi yang disajikan dalam bentuk aplikasi. Langkah identifikasi dilakukan dengan cara observasi dan wawancara ke SMAN 1 Taman, sehingga bisa dilakukan tindakan solusi yang tepat untuk menyelesaikan masalah tersebut.

Permasalahan yang ditemukan pada saat proses identifikasi adalah proses pengolahan jawaban tes minat dan bakat yang memakan waktu lebih dari satu minggu. Hal ini disebabkan karena perbandingan jumlah siswa kelas XII sebanyak 330 siswa dan guru BK sejumlah 4 orang. Hal tersebut mengakibatkan terhambatnya proses bimbingan konseling dan juga bimbingan karier pada SMAN 1 Taman.

Dari hasil observasi pada prosedur untuk mengetahui minat dan bakat siswa serta penentuan karier siswa pada SMAN 1 Taman, maka berikut adalah proses bimbingan karier pada siswa kelas XII SMAN 1 Taman yang digambarkan dalam bentuk *document flow* pada gambar 3.1.

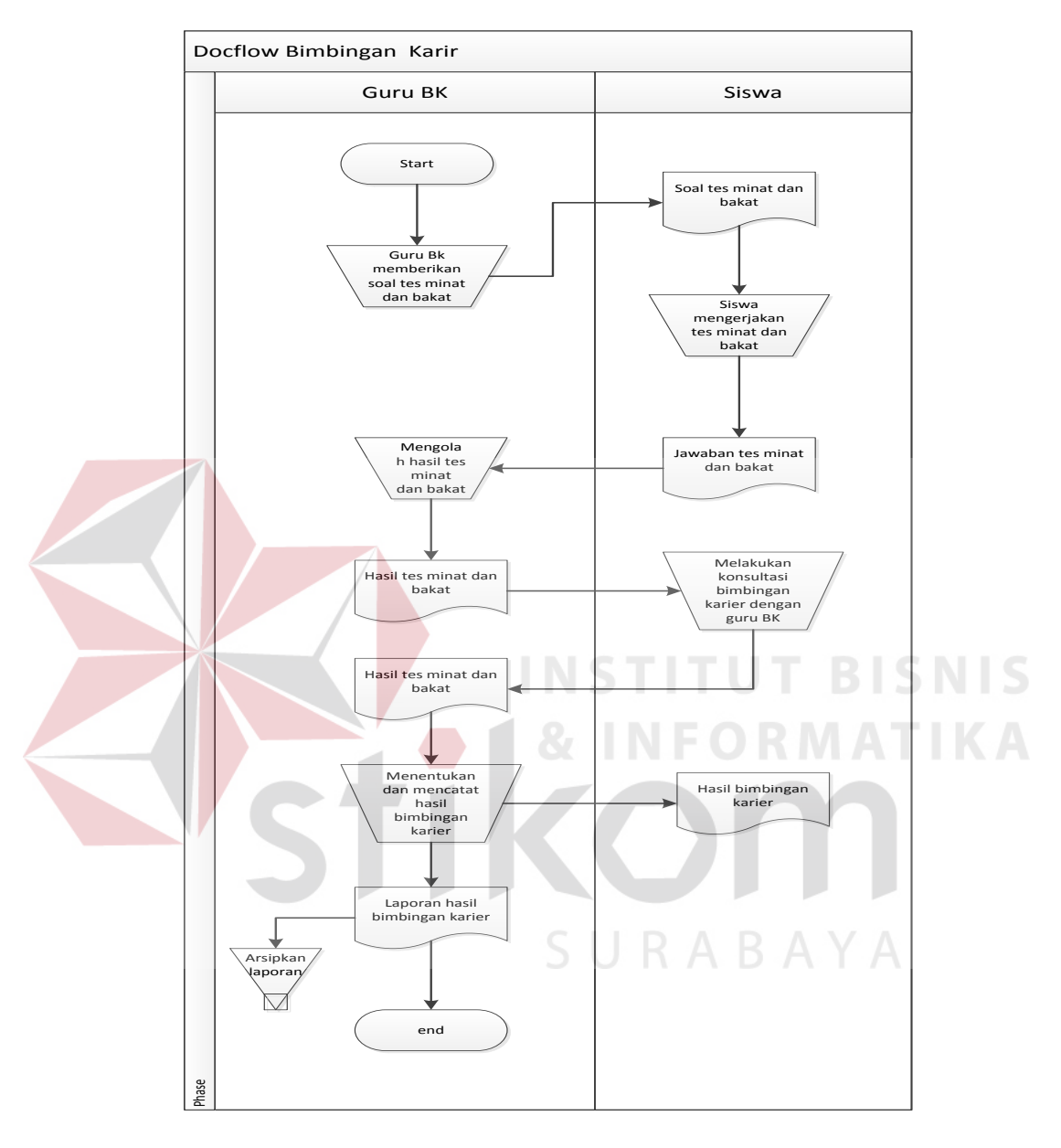

Gambar 3.1 *Document Flow* Bimbingan karier

Proses pertama adalah siswa mengisi data siswa ke dalam lembar jawaban tes minat dan bakat. Kemudian siswa mulai mengerjakan soal tes minat dan bakat tersebut. setelah siswa selesai mengerjakan tes minat dan bakat, lembar jawaban tes diberikan kepada guru BK.

Proses selanjutnya setelah guru BK menerima hasil jawaban, guru BK mengolah jawaban tes minat dan bakat tersebut. setelah proses pengolahan jawaban tes minat dan bakat tersebut selesai, maka diperoleh hasil berupa minat dan bakat siswa. Hasil pengolahan tersebut diberikan kembali kepada siswa yang bersangkutan sebagai bukti bahwa siswa tersebut telah mengerjakan tes minat dan bakat, serta memberikan informasi berupa minat dan bakat yang dimiliki oleh setiap siswa. Hasil pengolahan tersebut menjadi acuan dalam proses penentuan karir siswa.

Dalam proses penentuan karir siswa, siswa membawa hasil pengolahan tes minat dan bakat tersebut kepada guru BK, dan melakukan konsultasi mengenai karir siswa tersebut nantinya. Hasil dari konsultasi ini berupa karir yang sesuai dengan minat dan bakat siswa tersebut.<br>
SISSIS

**3.1.2 Analisis Permasalahan**

Berdasarkan identifikasi permasalahan, proses berikutnya adalah melakukan analisis permasalahan, proses ini dibutuhkan untuk mencari penyebab utama munculnya permasalahan pada saat prosedur untuk mengetahui minat dan bakat siswa serta penentuan karier siswa adalah sebagai berikut:

- 1. pada proses pengolahan jawaban tes dilakukan dengan dua tahapan. Tahapan pertama adalah menghitung skor sesuai jawaban siswa. Setelah diperoleh skor tertinggi maka tahapan berikutnya adalah menyesuaikan skor tertinggi dengan kriteria minat dan bakat.
- 2. rasio perbandingan antara banyaknya siswa kelas XII dengan guru BK yang tidak seimbang dimana jumlah siswa kelas XII pada SMAN 1 Taman sebanyak 330 siswa dan guru BK sejumlah 4 orang.

3. Belum adanya aplikasi yang mampu membantu dalam proses pengolahan jawaban tes minat dan bakat yang memakan waktu lebih dari satu minggu dikarenakan dalam proses pengolahan jawaban tes minat dan bakat dilakukan dengan dua tahapan.

# **3.1.3 Analisis Kebutuhan Pengguna**

Kebutuhan Pengguna (*user requirement*) yang telah diperoleh dari hasil analisis permasalahan digambarkan pada table 3.1 sebagai berikut :

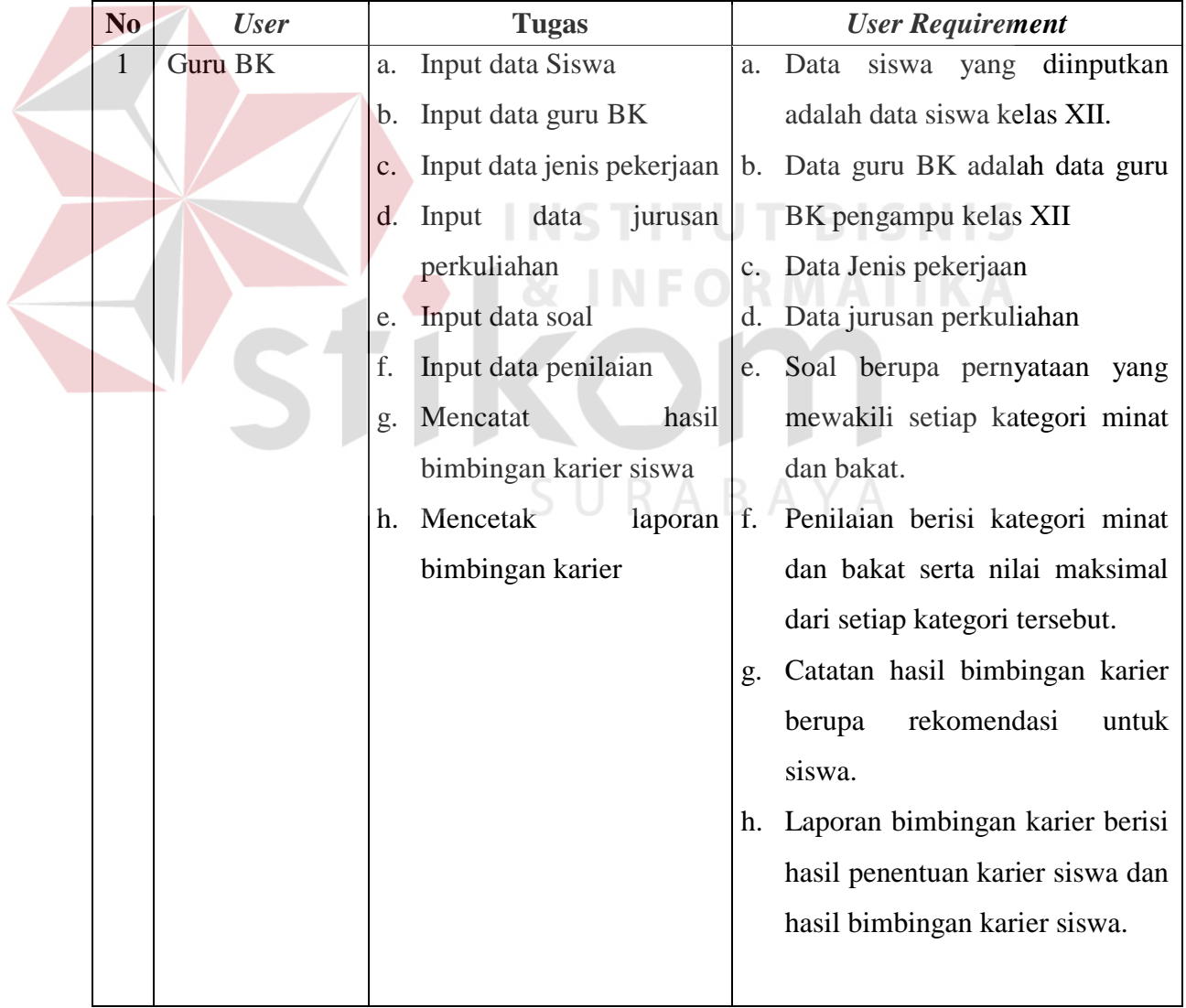

# Tabel 3.1 *User Requirement*

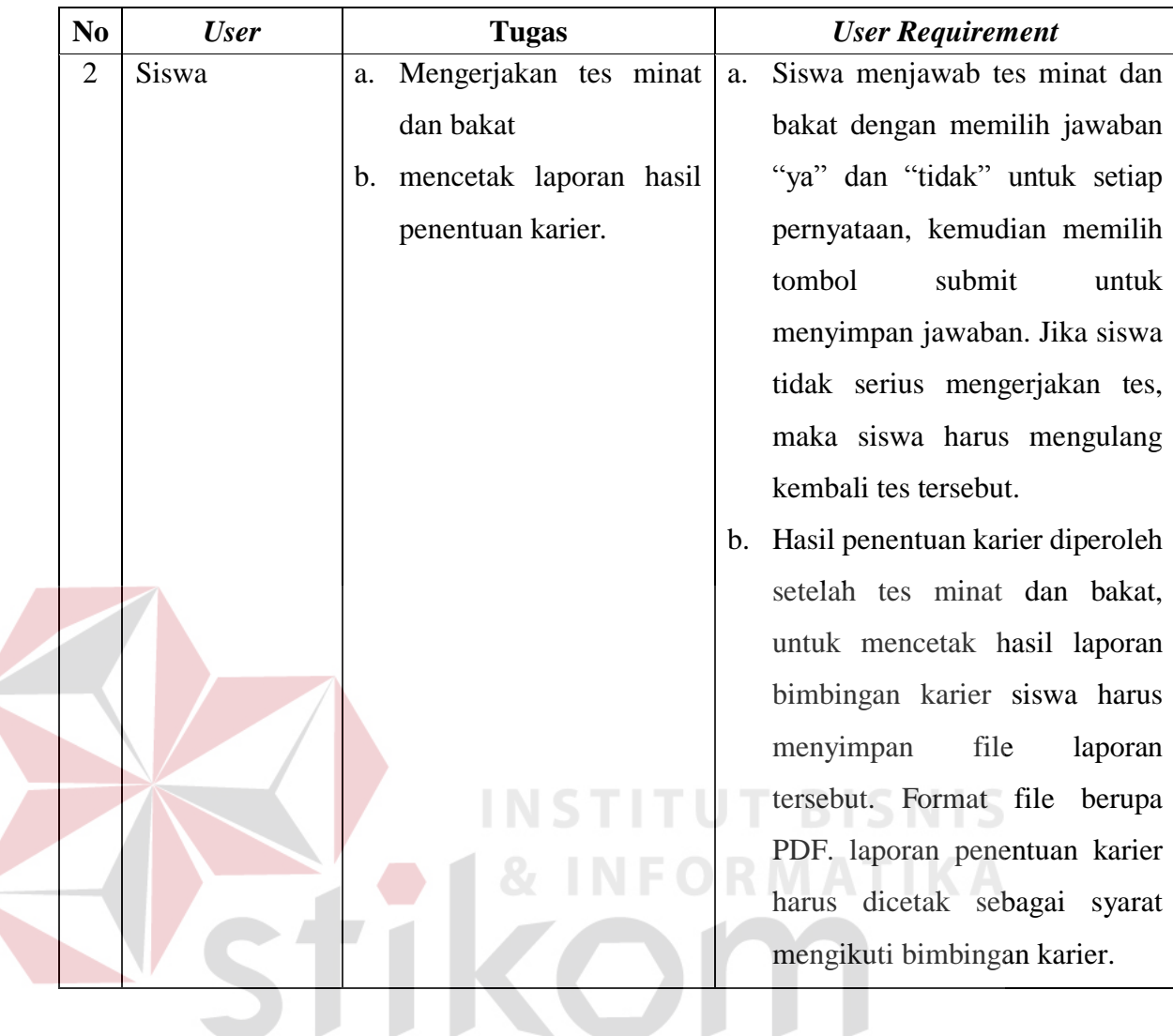

Pada aplikasi bimbingan konseling pada siswa kelas XII SLTA studi kasus SMAN 1 Taman ini terdapat tiga user yaitu admin, siswa, dan guru bk yang mempunyai tugas dan tanggung jawab yang berbeda pada aplikasi yang ditujukan agar aplikasi dapat berjalan dengan baik sesuai dengan alur yang dirancang.

# **3.1.4 Analisis Kebutuhan Data**

Dari analisis kebutuhan pengguna yang telah dibuat, maka dibutuhkan data-data yang nantinya akan menunjang aplikasi yang akan dirancang, data-data tersebut meliputi :

1. Data siswa

Data siswa adalah data pribadi siswa kelas XII yang nantinya akan diinputkan ke dalam aplikasi. data siswa digunakan untuk proses login siswa ke dalam aplikasi dengan *username* adalah NIS sedangkan *password* adalah 3 digit angka terakhir NIS dan 2 digit Huruf nama depan siswa.

2. Data guru BK

Data guru BK adalah data data guru BK pengampu kelas XII. Data guru BK digunakan untuk login dengan *username* adalah NIP dan *password* adaah 4 digit angka depan NIP dan 2 digit Huruf nama depan guru BK.

3. Data jenis pekerjaan

Data jenis pekerjaan yang diinputkan adalah hasil pengelompokkan jenis pekerjaan berdasarkan kategori-kategori minat dan bakat. **BISNIS** 

4. Data jurusan perkuliahan

Data jurusan perkuliahan yang diinputkan adalah hasil pengelompokkan jurusan perkuliahan berdasarkan kategori minat dan bakat.

5. Data soal

Data soal yang diinputkan ke dalam aplikasi nanti di sesuaikan dengan pernyataan yang digunakan dalam instrument non tes minat dan bakat. Data soal di bedakan berdasarkan kategori minat dan bakat.

6. Data penilaian

Data penilaian berisi kategori minat dan bakat beserta nilai maksimal untuk setiap kategori minat dan bakat.

# **3.1.5 Analisis Kebutuhan Fungsi**

Tahap selanjutnya setelah mendeskripsikan kebutuhan pengguna dan kebutuhan data, maka dapat di rancang sebuah kebutuhan *fungsional* dari aplikasi yang akan dirancang. Tahap *fungsional* adalah tahap yang digunakan untuk menjabarkan seluruh fungsi-fungsi yang di dapat dari kebutuhan pengguna.

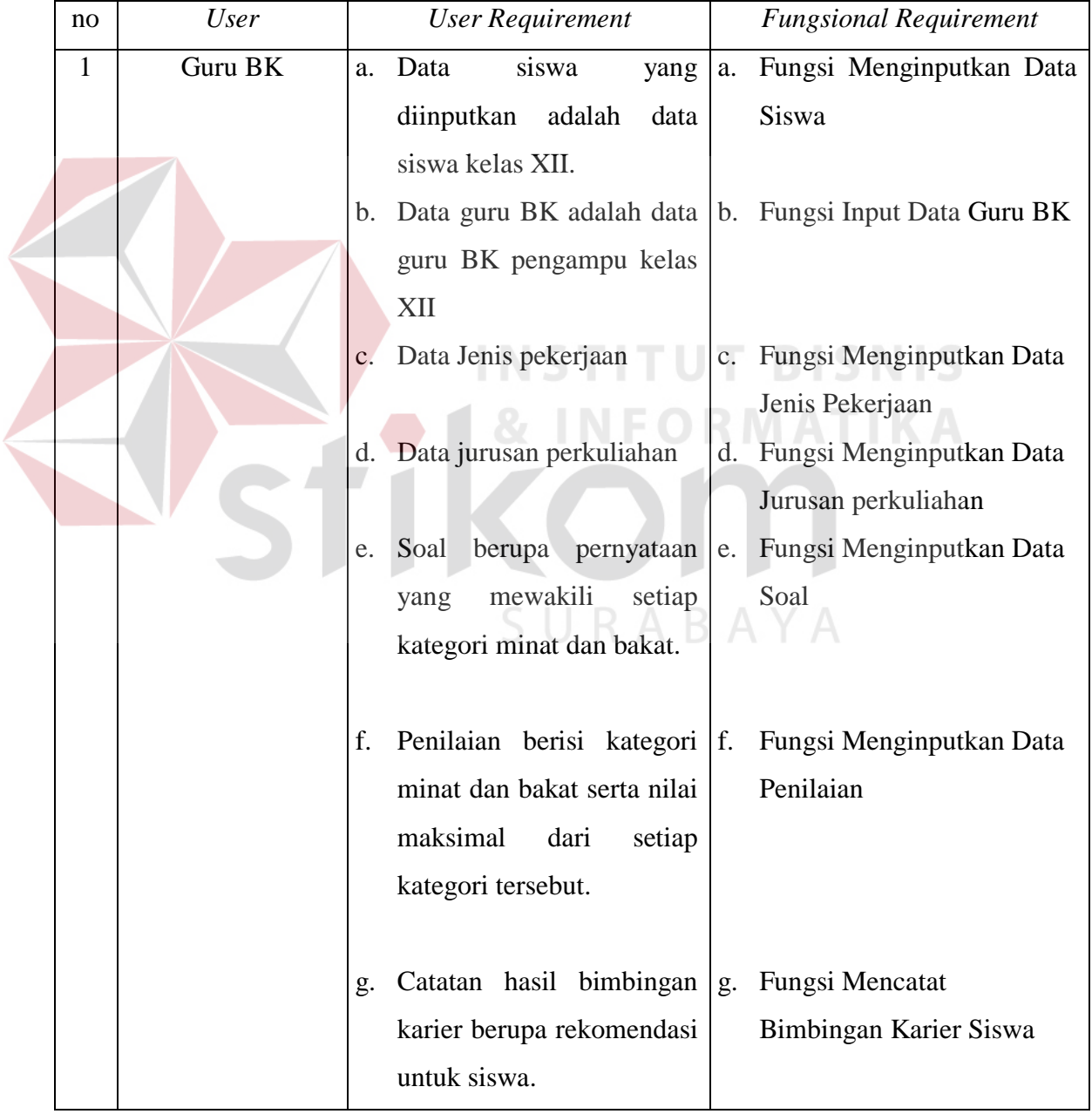

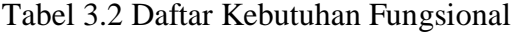

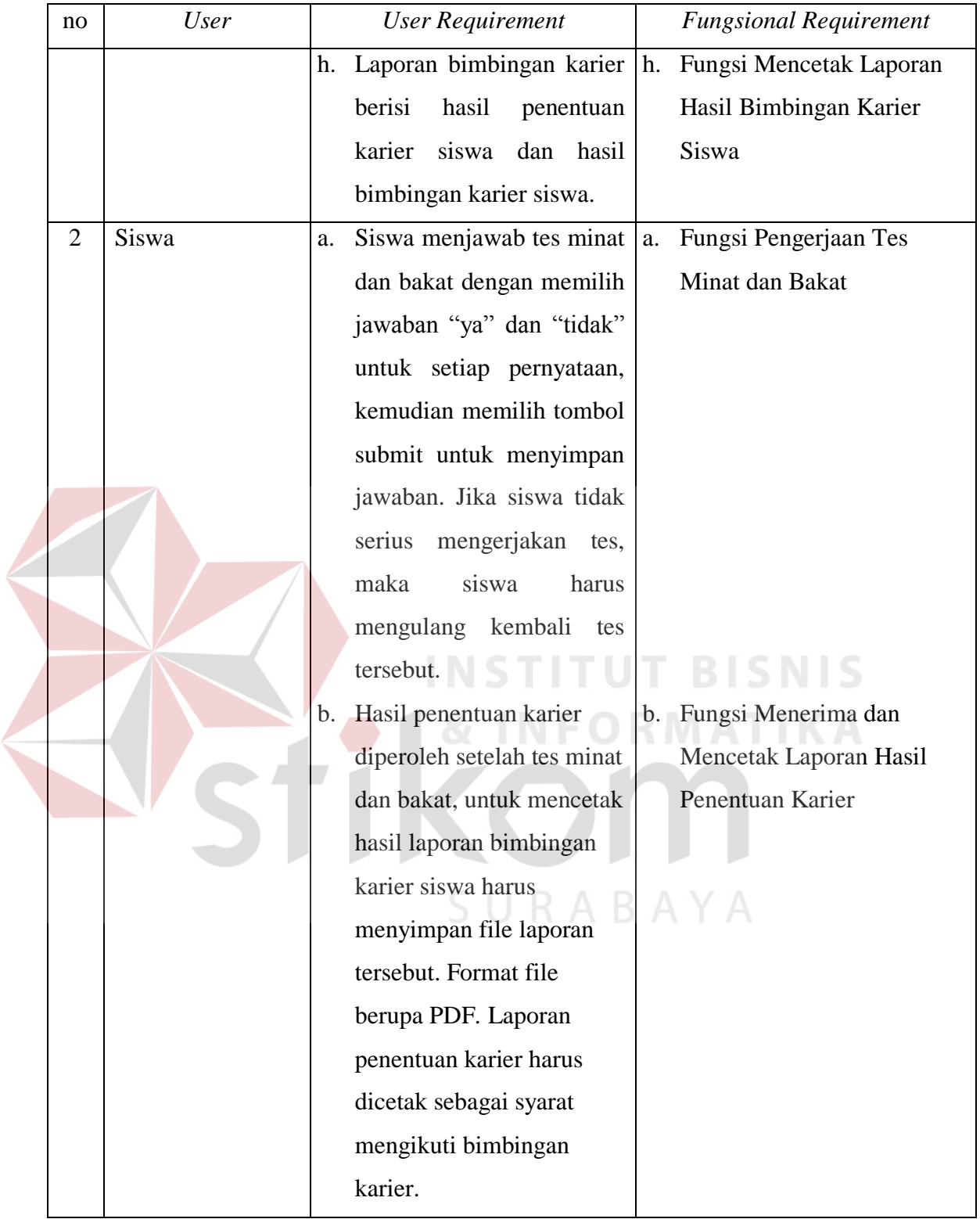

| Nama Fungsi         | <b>Fungsi Menginputkan Data Siswa</b>                                                  |                                                                                                    |  |  |
|---------------------|----------------------------------------------------------------------------------------|----------------------------------------------------------------------------------------------------|--|--|
| <b>Stakeholder</b>  | Guru Bk                                                                                |                                                                                                    |  |  |
| <b>Deskripsi</b>    | Fungsi ini merupakan suatu alur proses yang dilakukan untuk<br>menginputkan data siswa |                                                                                                    |  |  |
| <b>Kondisi Awal</b> | a. Data Guru BK<br>b. Data siswa                                                       |                                                                                                    |  |  |
|                     | <b>Aksi Stake Holder</b>                                                               | <b>Respon Sistem</b>                                                                                                    |  |  |
|                     |                                                                                        | <b>Memasukkan Data Siswa</b>                                                                                                    |  |  |
|                     | 1. admin melakukan proses                                                              | Sistem akan menampilkan form login                                                                                                   |  |  |
|                     | login pada sistem.                                                                     | sebagai yang berisikan username dan<br>password. Pada admin Username telah<br>disetting "admin" dan <i>password</i> juga             |  |  |
|                     |                                                                                        | disetting "admin".                                                                                                    |  |  |
| <b>Alur Normal</b>  | 2. admin memilih menu input<br>data siswa                                              | Sistem menampilkan menu home untuk<br>admin, setelah memilih input data<br>siswa maka sistem akan menampilakan<br>form master siswa. |  |  |
|                     | 3. admin menginputkan data                                                             | Sistem akan menyimpan data siswa                                                                                                    |  |  |
|                     | siswa dan menyimpan data                                                               | kedalam table siswa                                                                                                    |  |  |
|                     | siswa.                                                                                 |                                                                                                    |  |  |

Tabel 3.3 Kebutuhan Fungsi Input Data Siswa

Tabel 3.4 Kebutuhan Fungsi Input Data Guru BK

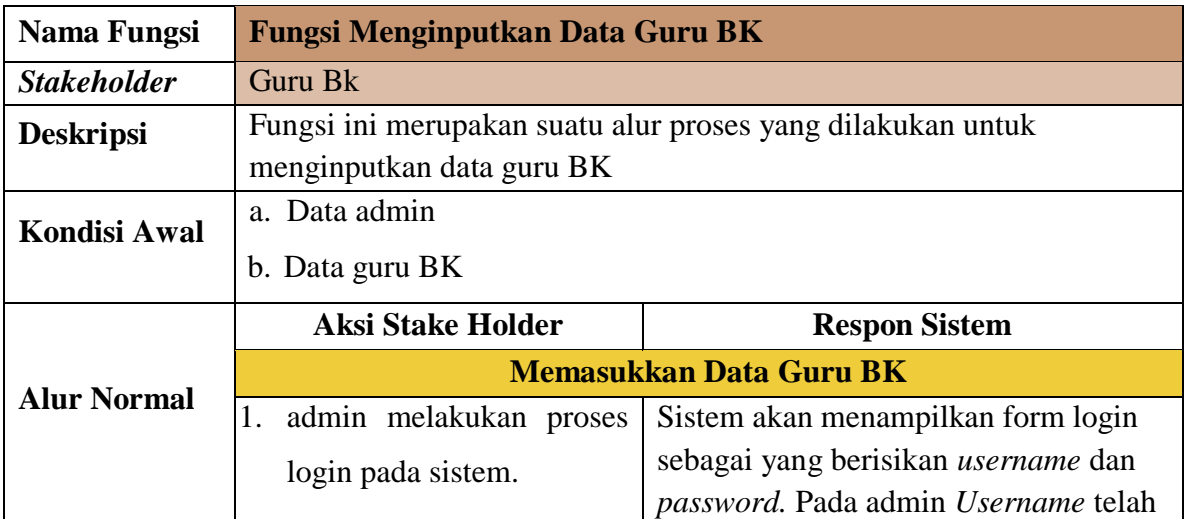

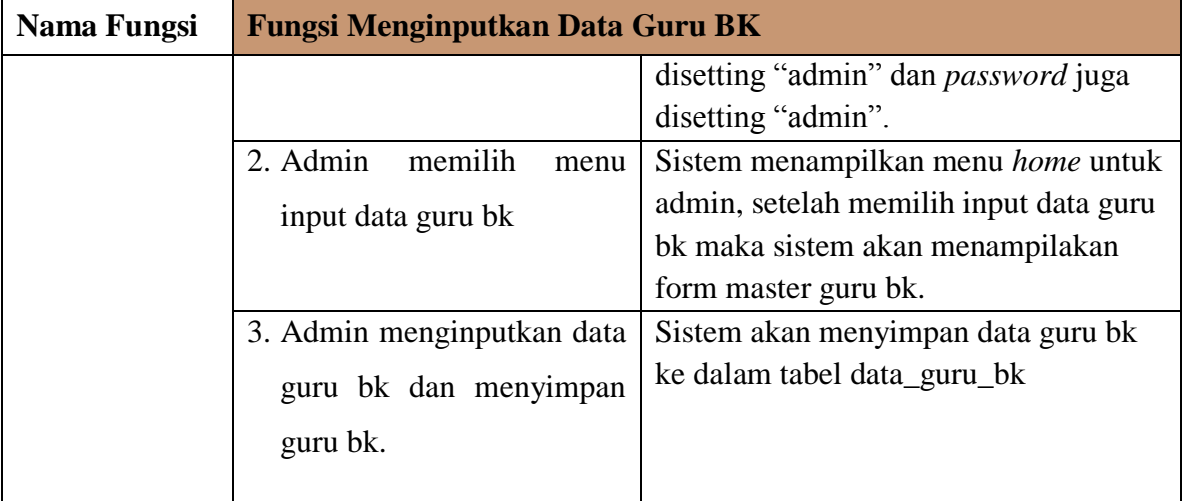

# Tabel 3.5 Kebutuhan Fungsi Input Data Jenis Pekerjaan

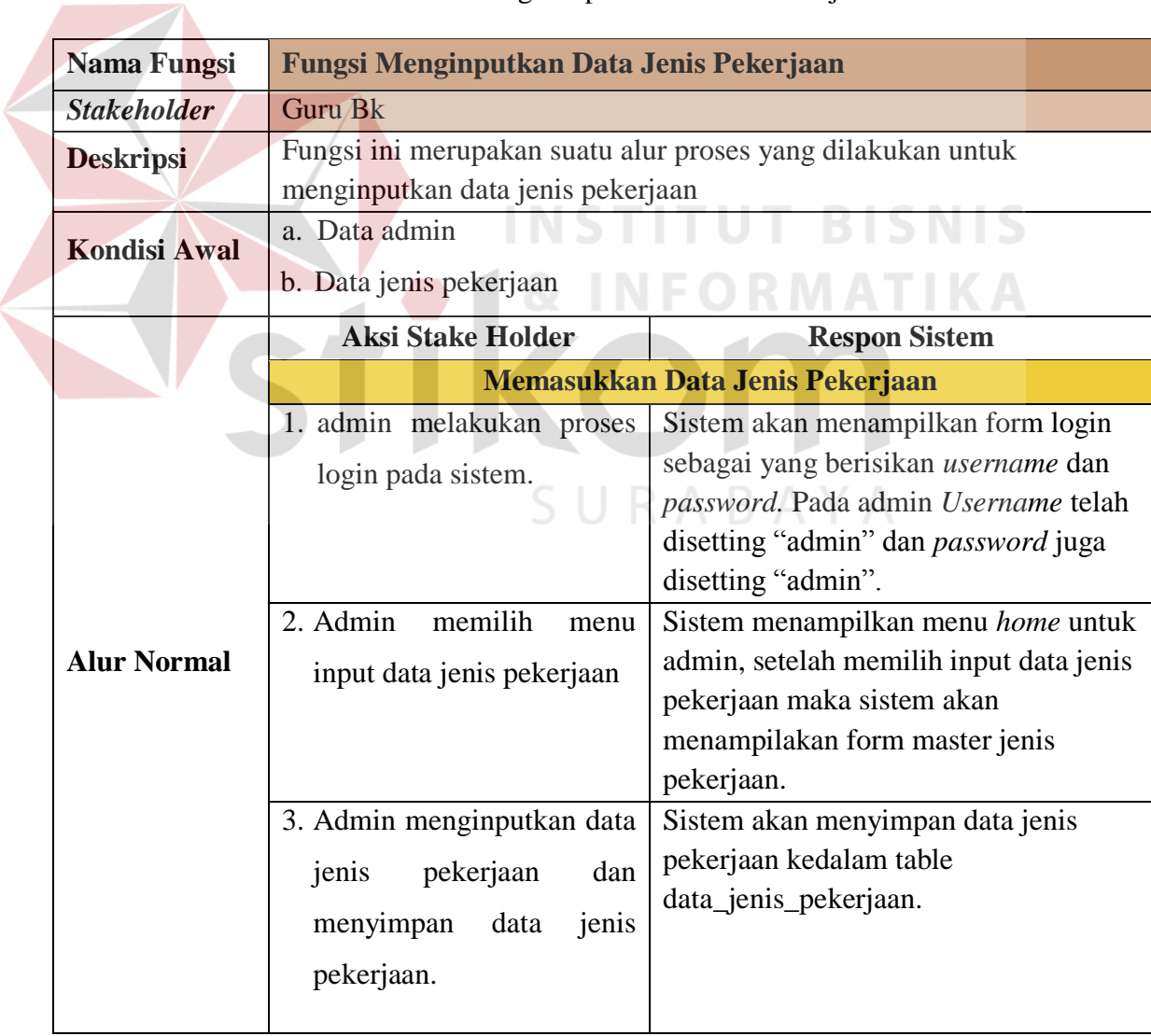

|  | Nama Fungsi         | Fungsi Menginputkan Data Jurusan Perkuliahan                                  |                                      |  |  |
|--|---------------------|-------------------------------------------------------------------------------|--------------------------------------|--|--|
|  | <b>Stakeholder</b>  | <b>Guru Bk</b><br>Fungsi ini merupakan suatu alur proses yang dilakukan untuk |                                      |  |  |
|  | <b>Deskripsi</b>    |                                                                               |                                      |  |  |
|  |                     | menginputkan data jurusan perkuliahan                                         |                                      |  |  |
|  | <b>Kondisi Awal</b> | a. Data admin                                                                 |                                      |  |  |
|  |                     | b. Data jurusan perkuliahan                                                   |                                      |  |  |
|  |                     | <b>Aksi Stake Holder</b>                                                      | <b>Respon Sistem</b>                 |  |  |
|  |                     | Memasukkan Data Jurusan Perkuliahan                                           |                                      |  |  |
|  |                     | 1. Admin melakukan proses                                                     | Sistem akan menampilkan form login   |  |  |
|  |                     | login pada sistem.                                                            | sebagai yang berisikan username dan  |  |  |
|  |                     |                                                                               | password. Pada admin Username telah  |  |  |
|  |                     |                                                                               | disetting "admin" dan password juga  |  |  |
|  | <b>Alur Normal</b>  |                                                                               | disetting "admin".                   |  |  |
|  |                     | 2. Admin<br>memilih<br>menu                                                   | Sistem menampilkan menu home untuk   |  |  |
|  |                     | input<br>data<br>jurusan                                                      | admin, setelah memilih input data    |  |  |
|  |                     | perkuliahan                                                                   | jurusan perkuliahan maka sistem akan |  |  |
|  |                     |                                                                               | menampilakan form master jurusan     |  |  |
|  |                     |                                                                               | perkuliahan.                         |  |  |
|  |                     | 3. Admin menginputkan data                                                    | Sistem akan menyimpan data jurusan   |  |  |
|  |                     | jurusan perkuliahan dan                                                       | perkuliahan kedalam table            |  |  |
|  |                     | menyimpan data jurusan                                                        | data_jurusan_perkuliahan.            |  |  |
|  |                     |                                                                               |                                      |  |  |
|  |                     | perkuliahan.                                                                  |                                      |  |  |
|  |                     |                                                                               |                                      |  |  |
|  |                     |                                                                               |                                      |  |  |

Tabel 3.6 Kebutuhan Fungsi Input Data Jurusan Perkuliahan

Tabel 3.7 Kebutuhan Fungsi Input Data Soal

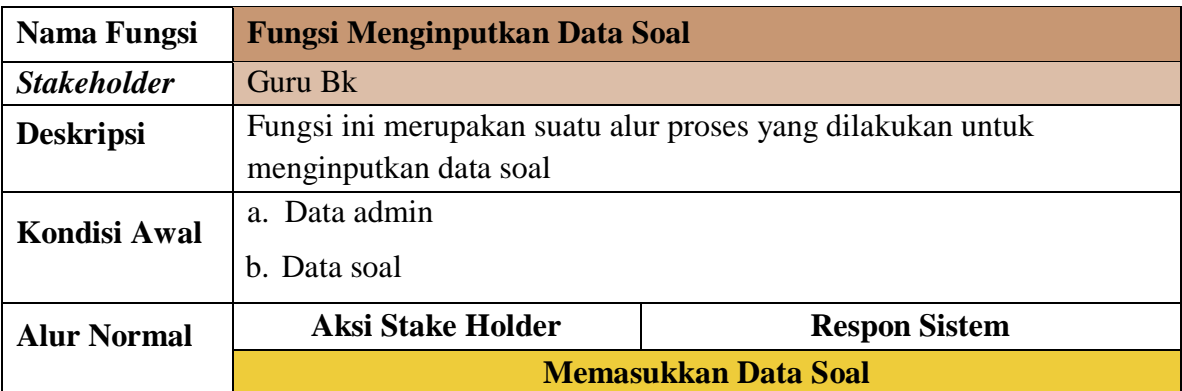

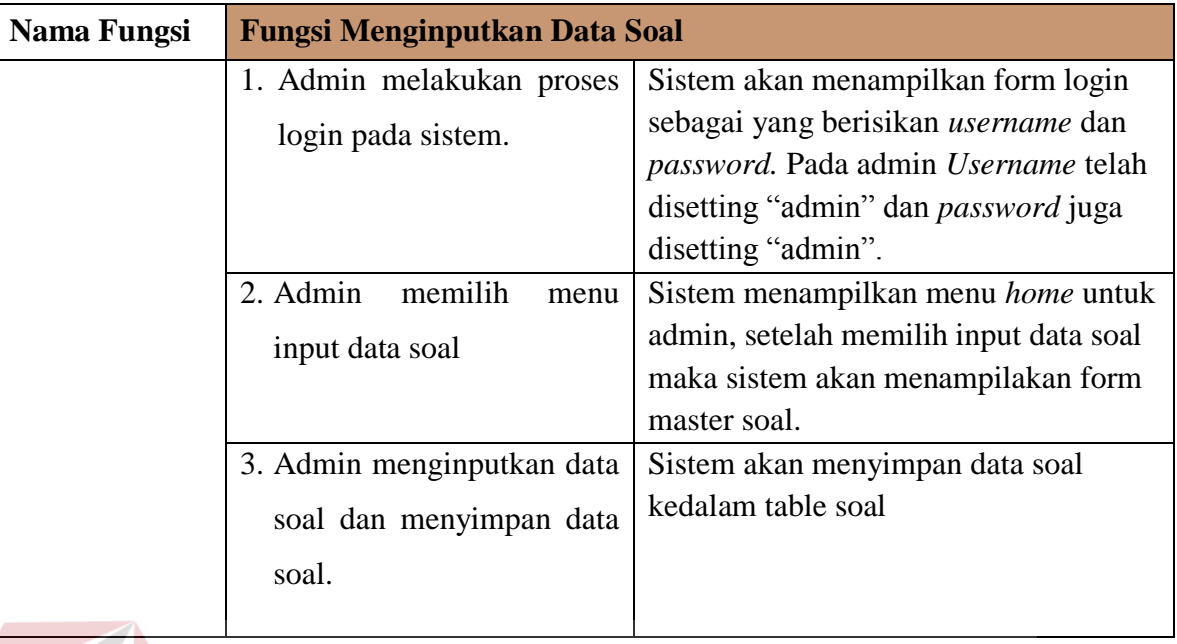

# Tabel 3.8 Kebutuhan Fungsi Input Data Penilaian

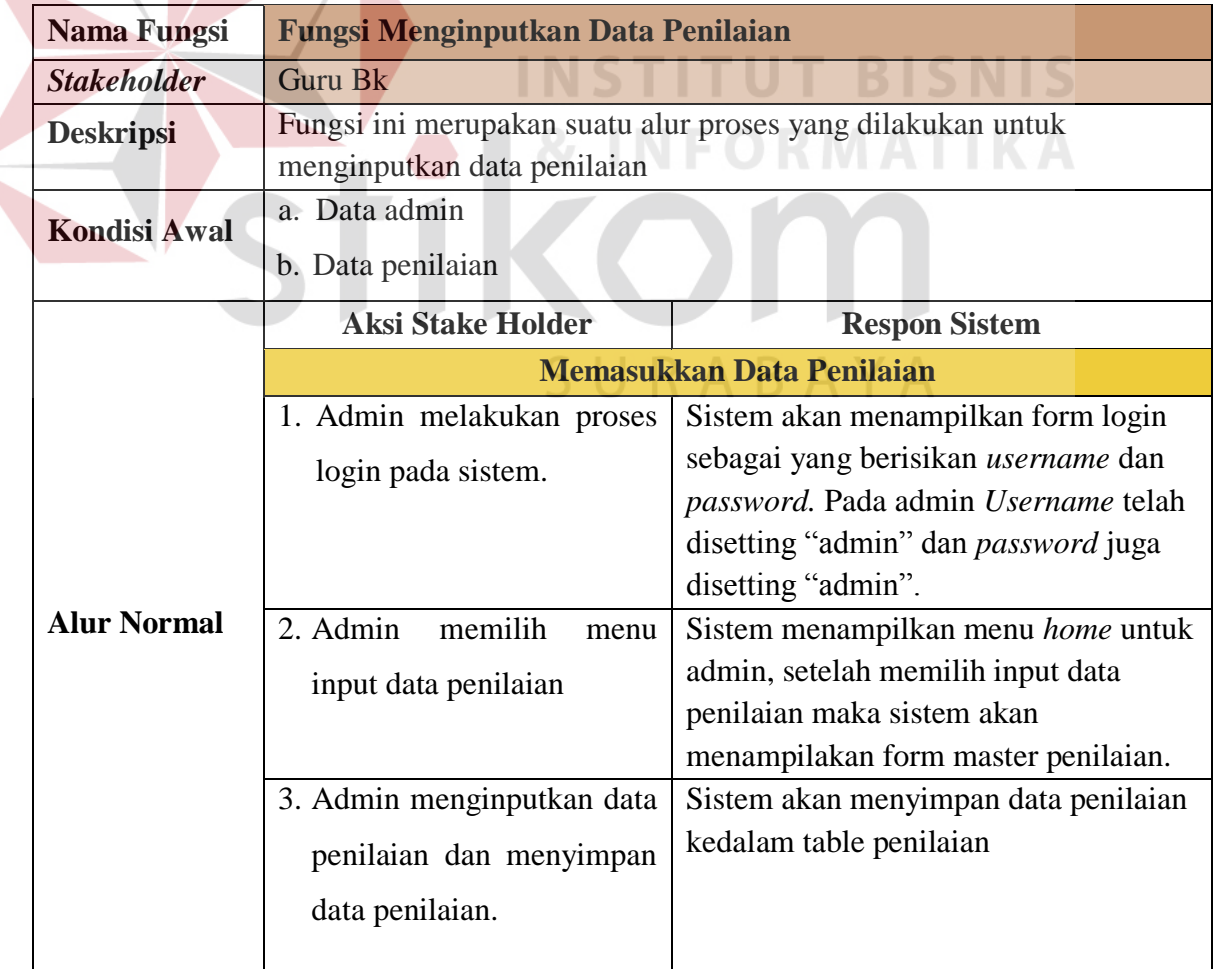

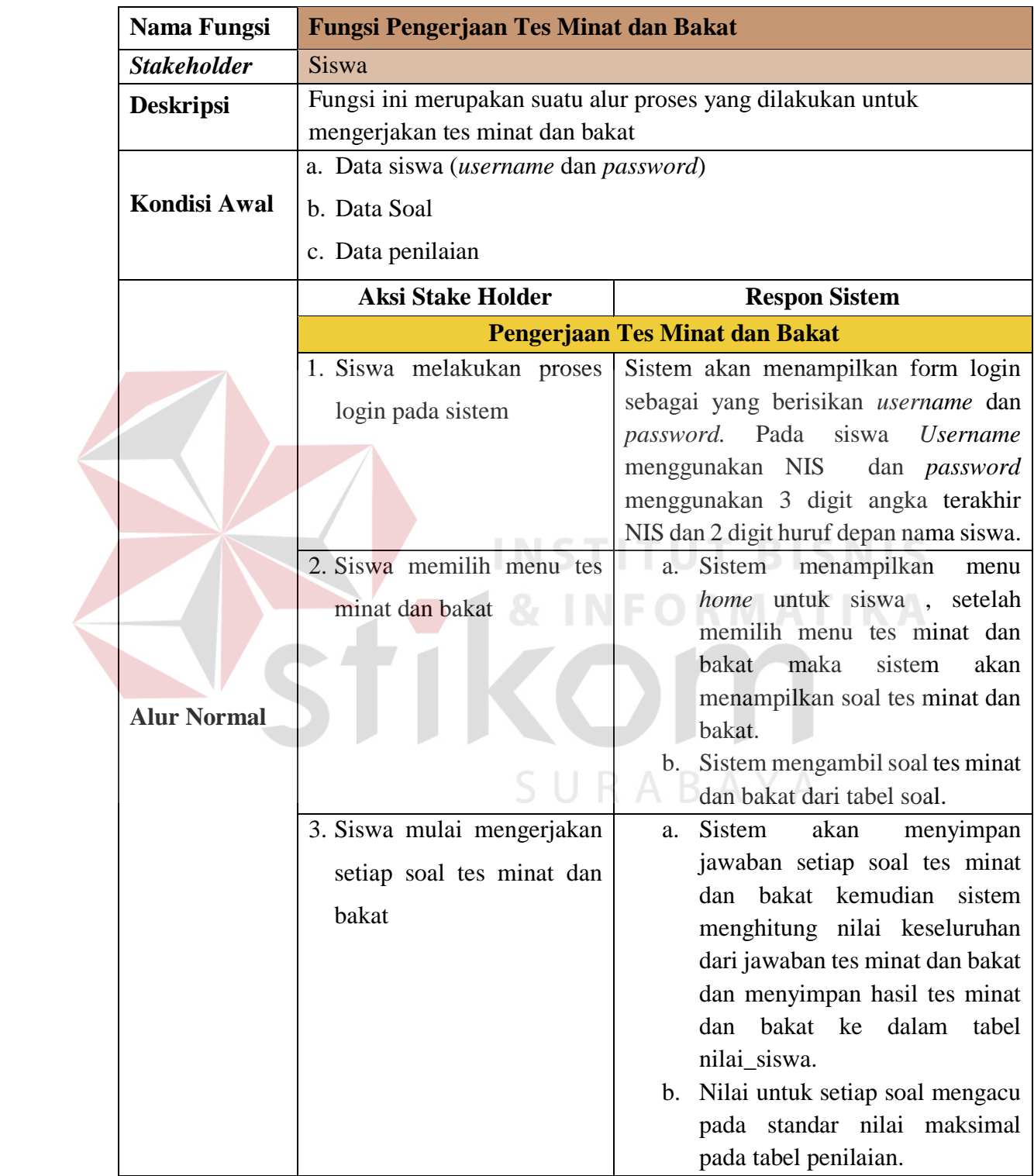

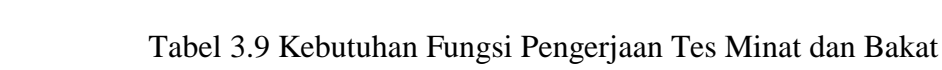

| <b>Nama Fungsi</b>  | Fungsi Menerima dan Mencetak Laporan Hasil Penentuan Karier          |                                                                  |  |  |  |
|---------------------|----------------------------------------------------------------------|------------------------------------------------------------------|--|--|--|
| <b>Stakeholder</b>  | <b>Siswa</b>                                                         |                                                                  |  |  |  |
| <b>Deskripsi</b>    | Fungsi ini merupakan suatu alur proses yang dilakukan untuk mencetak |                                                                  |  |  |  |
|                     | laporan hasil penentuan karier                                       |                                                                  |  |  |  |
|                     | a. Data siswa (username dan password)                                |                                                                  |  |  |  |
| <b>Kondisi Awal</b> | b. Data nilai_siswa                                                  |                                                                  |  |  |  |
|                     | c. Data jenis pekerjaan                                              |                                                                  |  |  |  |
|                     | d. Data jurusan perkuliahan                                          |                                                                  |  |  |  |
|                     | <b>Aksi Stake Holder</b><br><b>Respon Sistem</b>                     |                                                                  |  |  |  |
|                     | Mencetak laporan hasil penentuan karier                              |                                                                  |  |  |  |
|                     | 1. Siswa melakukan proses                                            | Sistem akan menampilkan form login                               |  |  |  |
|                     | login pada sistem                                                    | sebagai yang berisikan username dan                              |  |  |  |
|                     |                                                                      | password. Pada siswa<br><b>Username</b>                          |  |  |  |
|                     |                                                                      | menggunakan NIS<br>dan <i>password</i>                           |  |  |  |
|                     |                                                                      | menggunakan 3 digit angka terakhir                               |  |  |  |
|                     |                                                                      | NIS dan 2 digit huruf depan nama siswa.                          |  |  |  |
|                     | 2. Siswa memilih menu tes                                            | Sistem<br>menampilkan<br>a.<br>menu<br>home untuk siswa, setelah |  |  |  |
|                     | Penentuan karier siswa                                               | memilih menu penentuan karier                                    |  |  |  |
|                     |                                                                      | maka<br>sistem<br>siswa<br>akan                                  |  |  |  |
| <b>Alur Normal</b>  |                                                                      | menampilkan hasil penentuan                                      |  |  |  |
|                     |                                                                      | karier siswa                                                     |  |  |  |
|                     |                                                                      | Hasil penentuan karier siswa<br>$\mathbf{b}$ .                   |  |  |  |
|                     |                                                                      | berdasarkan data nilai siswa,                                    |  |  |  |
|                     |                                                                      | data jurusan perkuliahan, data                                   |  |  |  |
|                     |                                                                      | jenis pekerjaan.                                                 |  |  |  |
|                     |                                                                      | Sistem menyimpan Hasil<br>penentuan karier siswa kedalam         |  |  |  |
|                     |                                                                      | tabel rekomendasi                                                |  |  |  |
|                     | 3. Siswa mencetak<br>hasil                                           | Sistem mengambil data dari<br>a.                                 |  |  |  |
|                     |                                                                      | tabel rekomendasi yang berisi                                    |  |  |  |
|                     | penentuan karier siswa                                               | hasil penentuan karier siswa dan                                 |  |  |  |
|                     |                                                                      | menampilkan<br>laporan<br>hasil                                  |  |  |  |
|                     |                                                                      | penentuan karier siswa.                                          |  |  |  |

Tabel 3.10 Kebutuhan Fungsi Mencetak Laporan Hasil Penentuan Karier

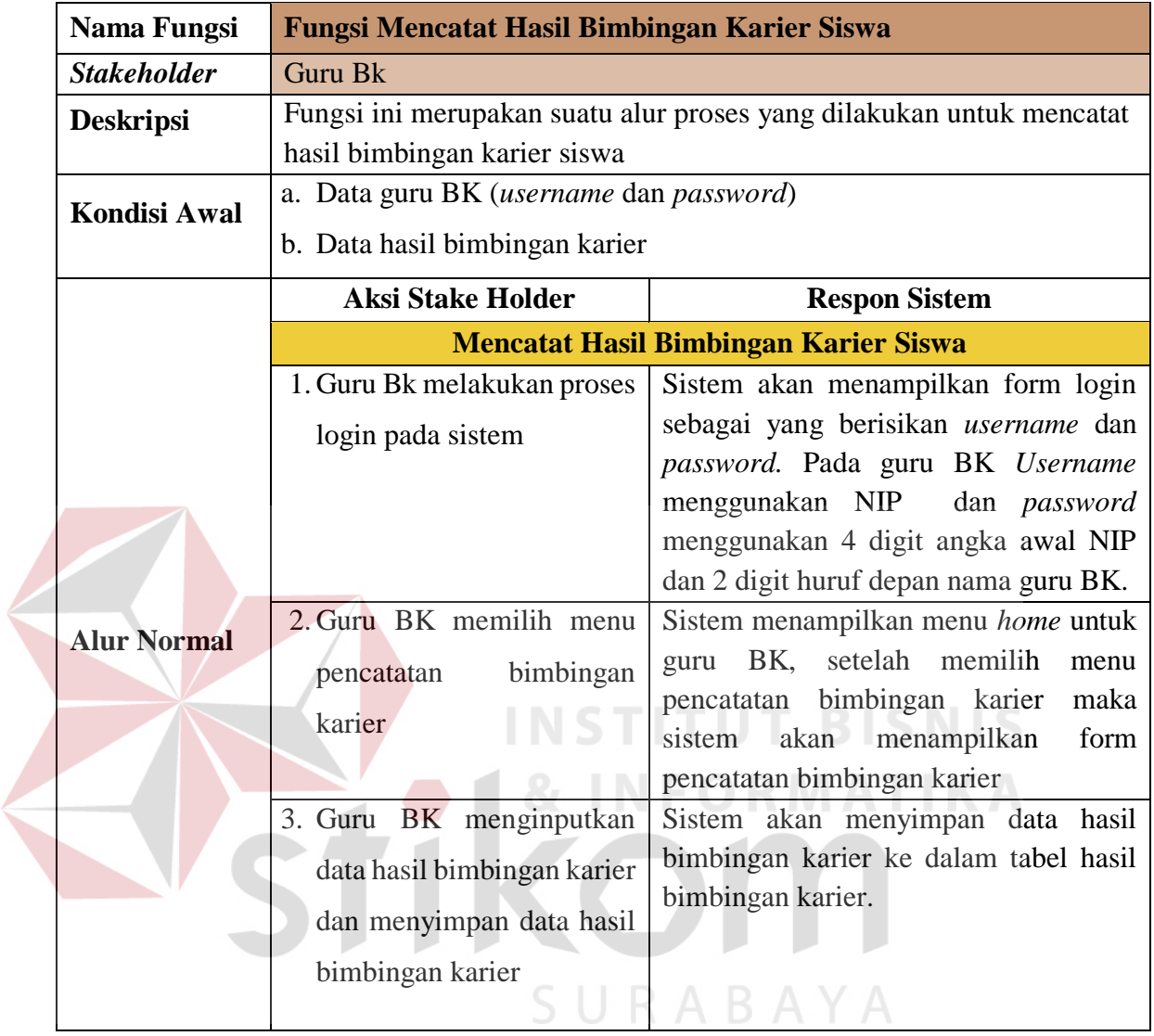

Tabel 3.11 Kebutuhan Fungsi Mencatat Hasil Bimbingan Karier Siswa

# Tabel 3.12 Kebutuhan Fungsi Mencetak Laporan Bimbingan Karier Siswa

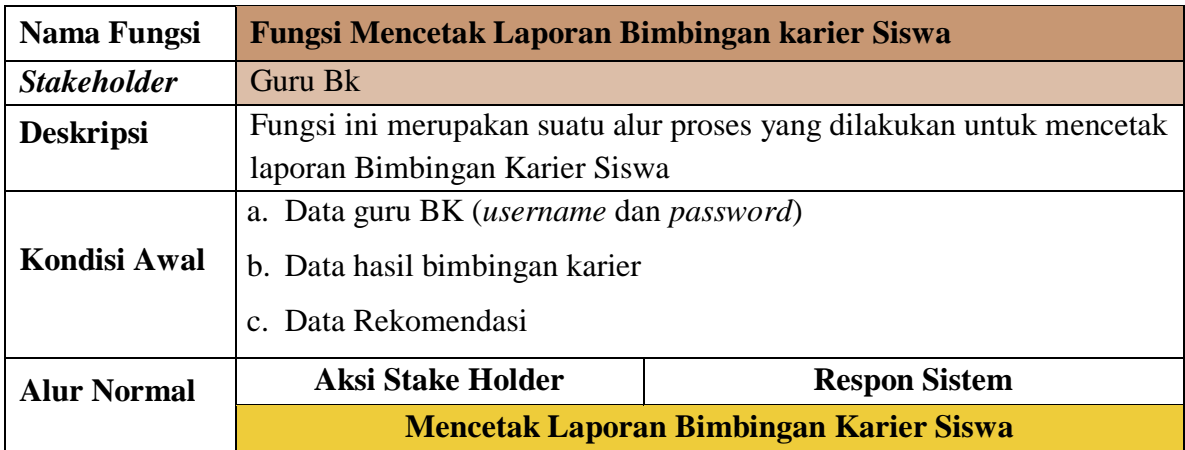

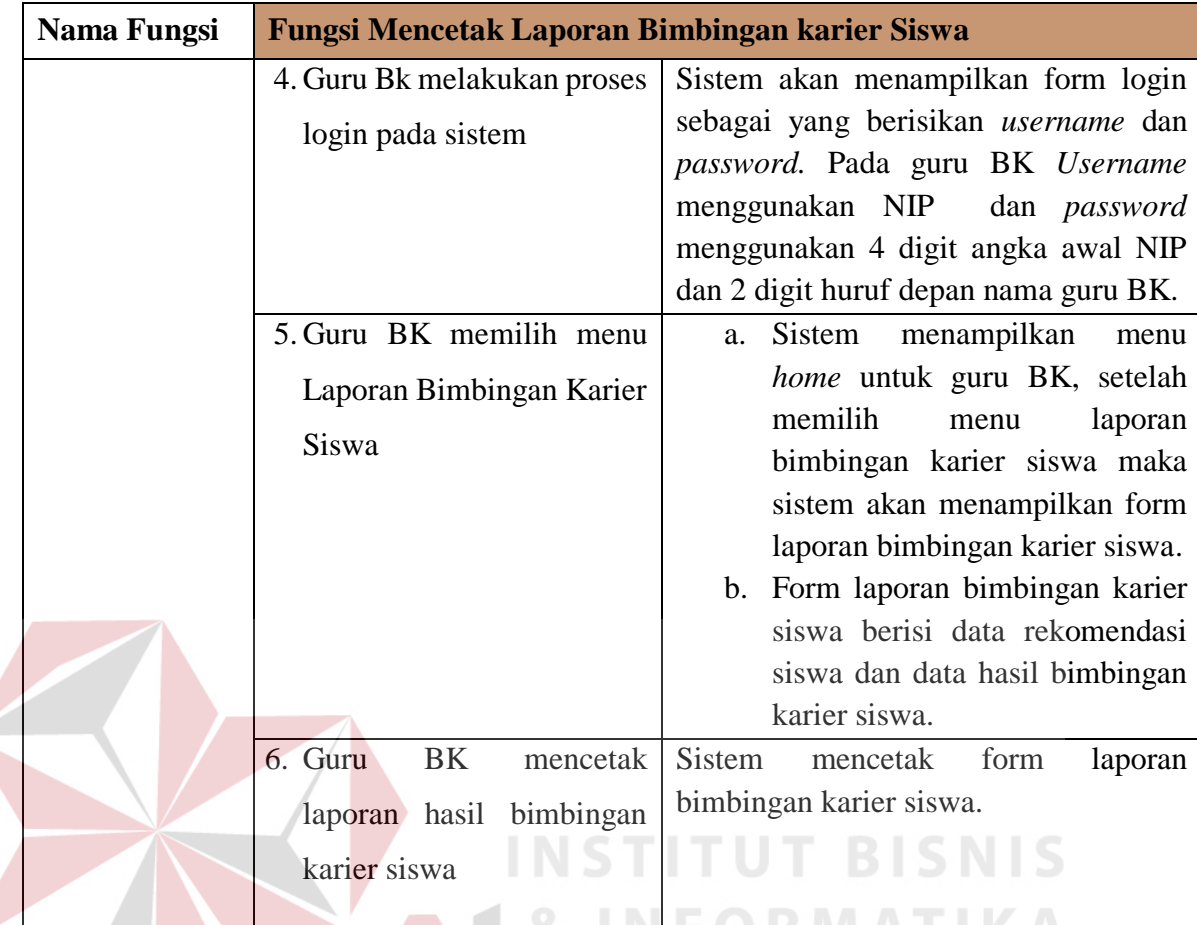

# **3.2 Perancangan Sistem**

Setelah dilakukan analisis terhadap sistem, maka langkah selanjutnya adalah perancangan sistem. Perancangan sistem ini bertujuan untuk mendefinisikan kebutuhan-kebutuhan fungsional, menggambarkan aliran data dan alur sistem, dan sebagai tahap persiapan sebelum implementasi sistem. Perancangan sistem ini diharapkan dapat merancang dan mendesain sistem dengan baik, yang isinya meliputi langkah-langkah operasi dalam proses pengolahan data dan prosedur untuk mendukung operasi sistem. Langkah-langkah operasi dalam perancangan sistem ini adalah sebagai berikut :

- a. *Input Proses Output (IPO)*
- b. *System Flow.*
- c. *Data Flow Diagram (DFD),* yang didalamnya terdapat : *context diagram*, *DFD Level 0,* dan *DFD Level 1.*
- d. *Entity Relationship Diagram (ERD)*, yang didalamnya meliputi : *Conceptual Data Model (CDM),* dan *Physical Data Model (PDM)*.
- e. *Data Dictionary.*
- f. *Desain Input Output*

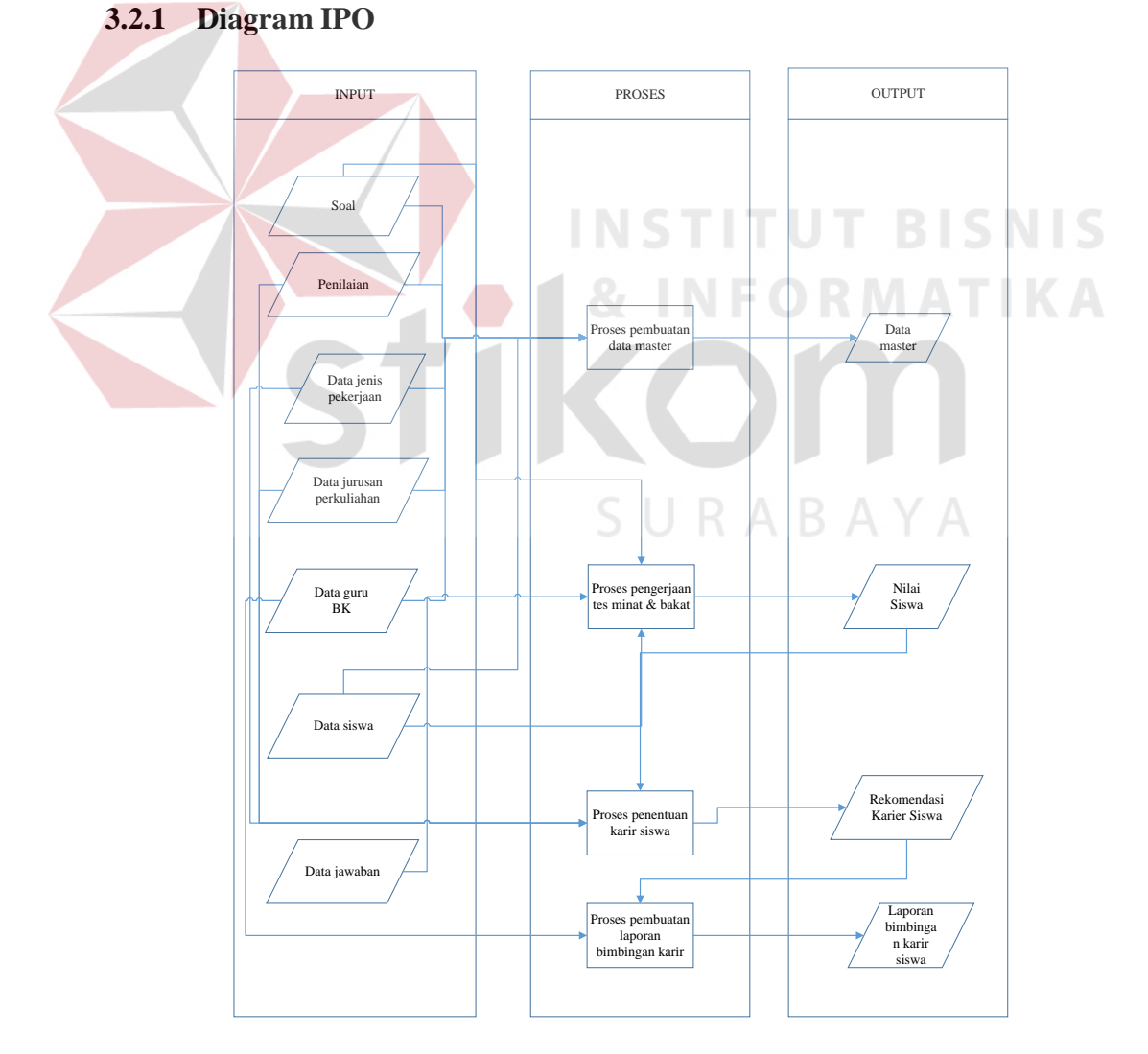

Gambar 3.2 Diagram IPO

Blok diagram di atas berguna untuk menggambarkan garis besar yang menjadi input,proses, dan output dalam Bimbingan Konseling pada siswa kelas XII SLTA.

1. Input

Pada aplikasi ini terdapat masukan (*input*) yang berasal dari data master maupun transaksi di antaranya sebagai berikut :

a. Data soal

Data yang berisikan soal tes minat dan bakat yang nantinya akan digunakan siswa dalam proses pengerjaan tes minat dan bakat.

b. Data penilaian

Data penilaian merupakan data yang digunakan dalam proses pengerjaan tes minat dan bakat. Data penilaian berupa kategori minat dan bakat serta nilai maksimal untuk setiap kategori tersebut.

c. Data jenis pekerjaan

Data jenis pekerjaan adalah data mengenai pekerjaan – pekerjaan apa saja yang sesuai dengan minat dan bakat.

SURARAYA d. Data jurusan perkuliahan

Data jurusan perkuliahan berupa data mengenai jurusan perkuliahan apa saja yang sesuai dengan minat dan bakat.

e. Data siswa

Data siswa adalah data berupa nama, no. Induk siswa, jurusan, dan nama sekolah.

f. Data guru BK

Data guru BK adalah data yang berisikan NIP, dan nama guru BK.

### 2. Proses

Proses-proses pada aplikasi Bimbingan Konseling Mengenai Karier Pada Siswa Kelas XII SLTA adalah sebagai berikut :

a. Pembuatan data master

Pada proses pembuatan data master ini digunakan untuk menginputkan semua data yang berhubungan dengan tes minat dan bakat, seperti data soal tes minat dan bakat, data kriteria minat dan bakat, data pekerjaan sesuai minat dan bakat, serta data jurusan perkuliahan yang sesuai dengan minat dan bakat.

b. Pengerjaan tes minat dan bakat

Pada proses pengerjaan tes minat dan bakat ini siswa terlebih dahulu harus login kedalam aplikasi, setelah siswa berhasil login, sistem akan menampilkan soal tes minat dan bakat beserta form jawaban. Soal tes minat dan bakat berupa pernyataan mengenai minat dan bakat, dalam proses pengerjaanya, siswa memilih pernyataan mengenai minat dan bakat yang sesuai kemudian memilih dua jawaban "Ya" atau "Tidak" pada form jawaban yang ada di samping pernyataan yang sesuai tersebut. jika siswa telah selesai memilih,kemudian siswa mengklik button "proses" untuk mengetahui hasil minat dan bakatnya, kemudian hasil tes tersebut diolah dengan mengelompokkan setiap pernyataan-pernyataan tersebut ke dalam kriteria-kriteria minat dan bakatyang mengacu kepada teori multiple intelligence. Kemudain dicari mana kategori minat dan bakat yang memiliki jumlah Jawaban "ya" paling banyak, jika sudah ditemukan maka itulah hasil penentuan minat dan bakatsiswa. Namun hal itu berbeda jika

terdapat lebih dari satu kriteria minat dan bakat yang memiliki jumlah "ya" paling banyak maka siswa tersebut memiliki lebih dari satu minat dan bakat, akan tetapi setiap siswa hanya akan memiliki maksimal 2 kriteria minat dan bakat, jika lebih dari dua kriteria maka hasil tidak valid dan siswa di persilahkan mengisi tes minat dan bakat kembali seperti pada proses awal, semua aturan mengenai penentuan minat dan bakat ini mengacu pada teori multiple intelligence. Setelah siswa mengetahui minat dan bakat nya, siswa bisa mengklik button "lihat karier" untuk menuju proses berikutnya.

c. Penentuan Karier

Pada proses penentuan karier siswa ini mengacu pada minat dan bakat siswa. Dalam teori multiple intelligence dijelaskan bahwa setiap minat dan bakat memiliki rincian mengenai karier baik dalam dunia kerja maupun dalam pemilihan jurusan perguruan tinggi nantinya. Jika minat dan bakat siswa telah diketahui maka karier siswa juga telah ditentukan. Setelah siswa mengetahui karier mereka, maka mereka dapat melanjutkan ke proses bimbingan dengan guru BK yang mana dalam aplikasi ini proses bimbingan bersifat online.

d. Pembuatan laporan bimbingan karier

Proses ini digunakan untuk membuat laporan mengenai siswa yang telah melakukan bimbingan karier kepada guru BK.

3. Output

Output yang dihasilkan oleh aplikasi dari proses-proses di atas adalah sebagai berikut :

- a. Data Master
- b. Nilai Siswa
- c. Rekomendasi Karier Siswa
- d. Laporan bimbingan karier siswa

## **3.2.2** *System Flow* **Pembuatan Data Master**

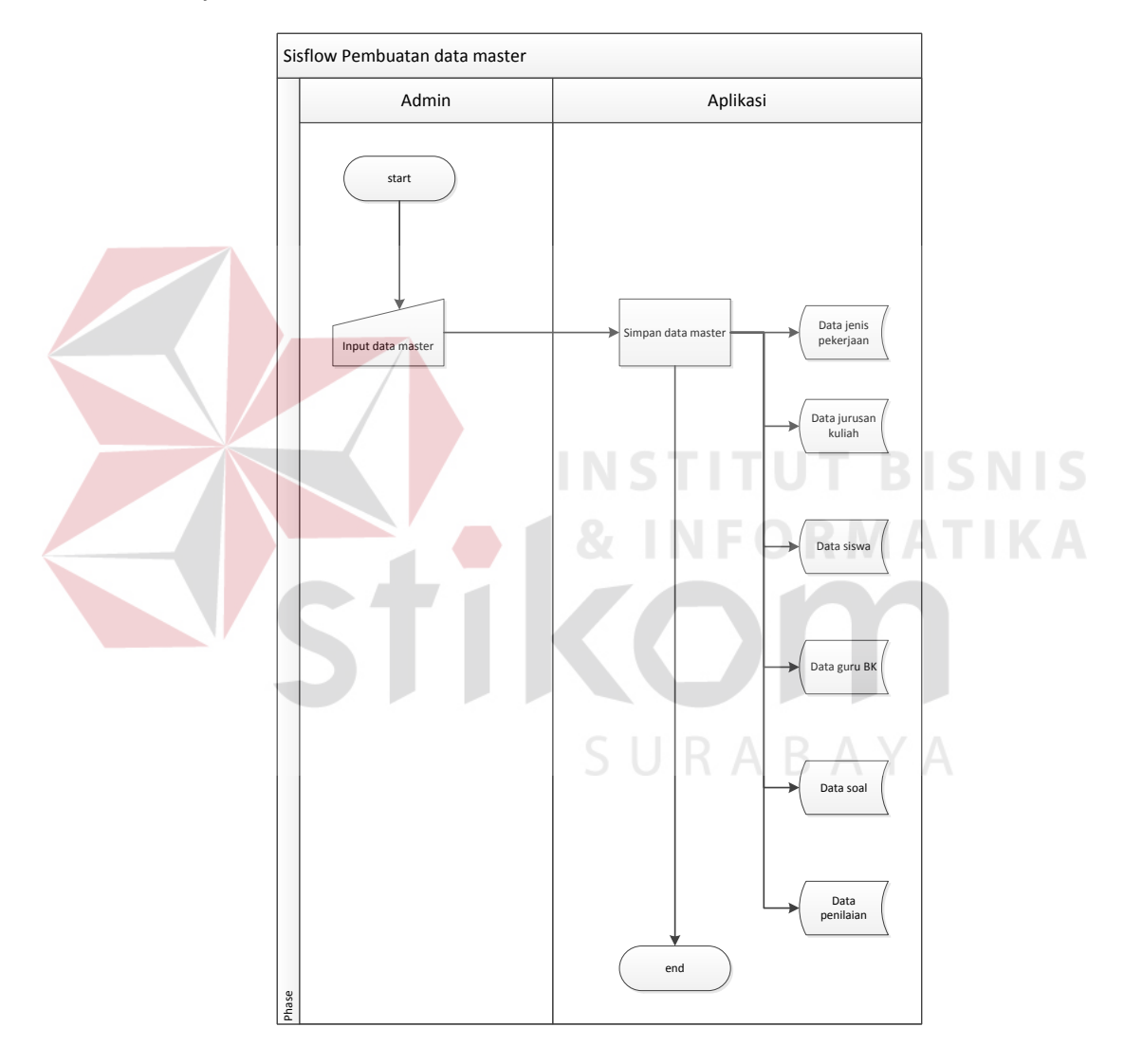

Gambar 3.3 *System Flow* Pembuatan Data Master

Proses Pembuatan Data Master diawali dengan admin melakukan login ke dalam sistem, kemudian sistem menampilkan halaman utama admin. Dalam halaman utama admin terdapat beberapa form yang digunakan untuk menginputkan data master ke dalam database pada aplikasi ini. Form-form itu antara lain form input data siswa, input data guru BK, input data soal , input data penilaian, input data jenis pekerjaan, dan input data jurusan perkuliahan. Setelah admin selesai melakukan input data, data tersebut disimpan ke dalam database aplikasi untuk digunakan pada proses selanjutnya.

# **3.2.3** *System Flow* **Pengerjaan Tes Minat dan Bakat Serta Penentuan Karier Siswa**

Proses pengerjaan tes minat dan bakat diawali dengan siswa memilih menu tes minat dan bakat, kemudian siswa mulai mengerjakan soal tes minat dan bakat, jawaban siswa di simpan ke dalam tabel nilai siswa. setelah siswa selesai mengerjakan tes minat dan bakat, siswa bisa langsung melihat hasil tes tersebut. Untuk proses penentuan karier siswa, siswa memilih menu hasil penentuan karier siswa. setelah memilih menu penentuan karier siswa, siswa langsung bisa melihat hasil penentuan karier mereka masing-masing sesuai dengan hasil tes minat dan bakat yang telah mereka kerjakan. Penentuan karier siswa diperoleh dari data nilai siswa, data jenis pekerjaan dan data jurusan perkuliahan. Hasil penentuan karier siswa disimpan pada tabel rekomendasi. Gambar 3.4 adalah gambar sysflow proses pengerjaan tes minat dan bakat serta penentuan karier siswa.

### **3.2.4** *System Flow* **Proses Pembuatan Laporan Bimbingan Karier**

Pada proses pencatatan hasil bimbingan karier, siswa membawa hasil penentuan karier kepada guru BK, kemudian siswa dan guru BK melakukan diskusi untuk membahas hasil penentuan karier siswa tersebut. Setelah proses diskusi selesai, guru BK mencatat hasil bimbingan karier ke dalam sistem untuk proses berikutnya yaitu proses pembuatan laporan bimbingan karier siswa. Dalam proses pembuatan laporan bimbingan karier ini, Guru BK memilih menu pembuatan laporan bimbingan karier, akan muncul form laporan bimbingan karier. Form laporan bimbingan karier siswa tersebut bisa disimpan dan langsung di cetak oleh guru BK. Gambar 3.5 adalah gambar sysflow pembuatan laporan bimbingan karier.

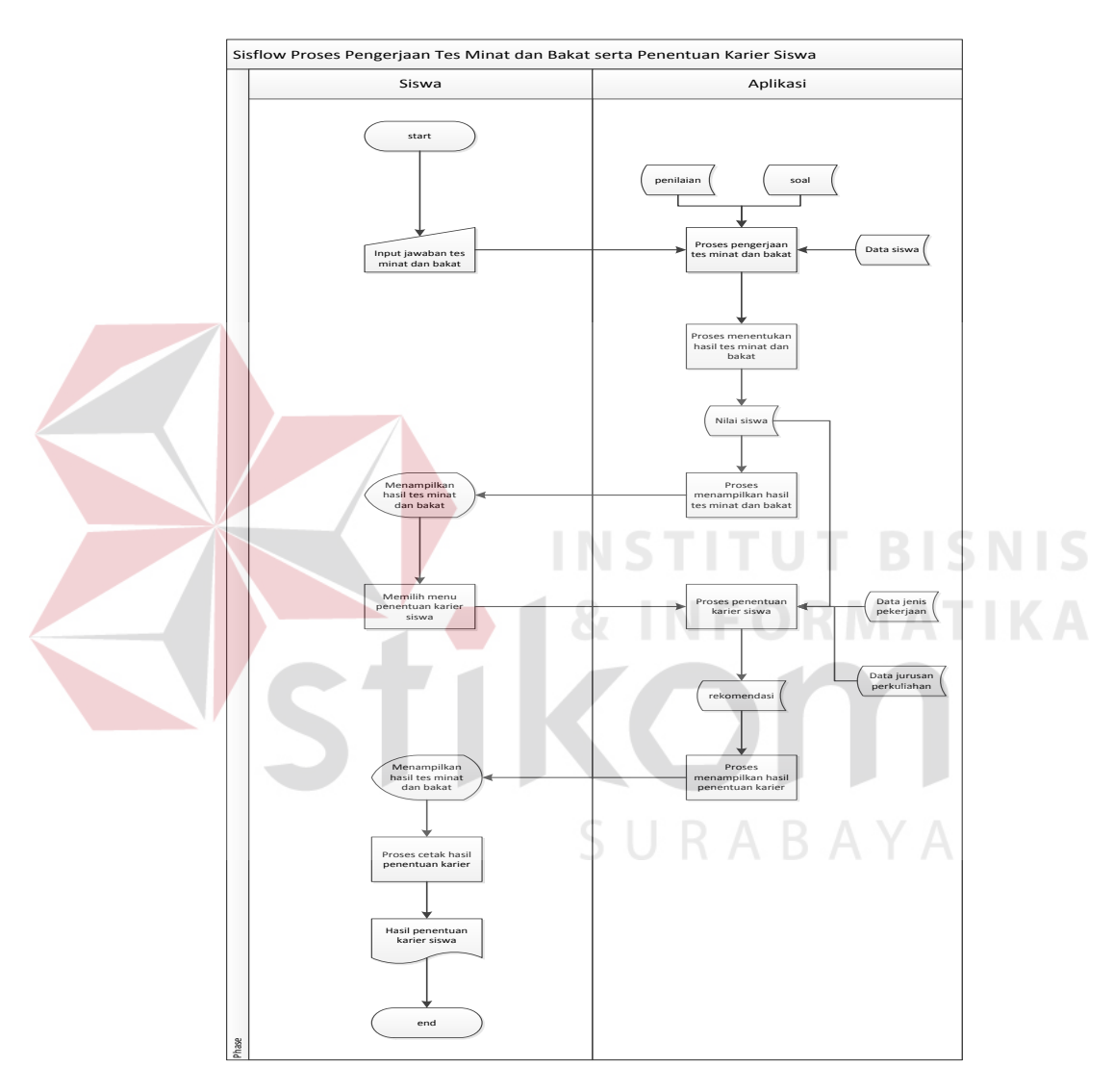

Gambar 3.4 *System Flow* Proses pengerjaan Tes Minat dan Bakat Serta Penentuan Karier Siswa

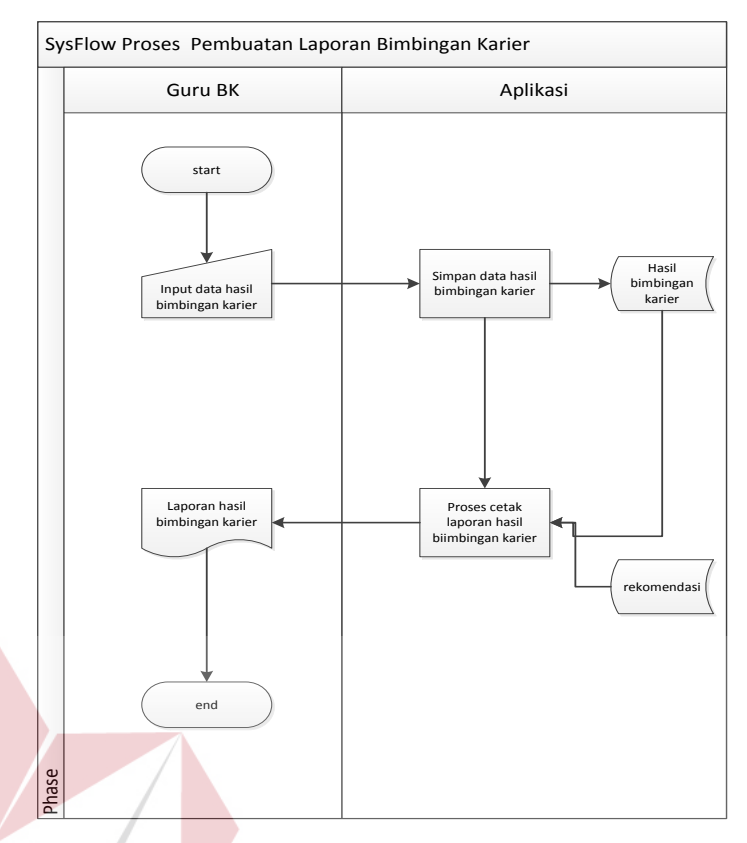

Gambar 3.5 *System Flow* Proses Pembuatan Laporan Bimbingan Karier

# **3.2.5** *Data Flow Diagram*

*Data Flow Diagram (DFD)* merupakan gambaran aliran data yang terdapat dalam sistem. Diagram ini menjelaskan secara lebih detail tentang proses yang terdapat pada diagram. *DFD* ini berfungsi untuk menggambarkan proses aliran data yang terjadi di dalam sistem mulai dari yang paling tinggi sampai yang paling rendah, sehingga nantinya akan dimungkinkan proses dekomposisi, partisi, atau pembagian sistem ke dalam bagian-bagian yang lebih kecil dan lebih sederhana. Adapun penjelasan dari *DFD* tersebut dapat dilihat sebagai berikut :

# *A. Context Diagram*

*Context Diagram* merupakan diagram pertama dalam rangkaian *DFD* yang menunjukkan entitas-entitas yang berhubungan dengan sistem. Diagram ini juga akan menggambarkan secara umum tentang *input-output* ke dalam sistem.

Pada *context diagram*, data yang di alirkan ke sistem berasal dari entitas – entitas yang bersangkutan. Kemudian aplikasi akan memproses data – data inputan tersebut untuk menghasilkan output yang digunakan pada proses – proses selanjutnya. *Context Diagram* sistem aplikasi Bimbingan konseling siswa ini terdapat dua entitas, yaitu : Siswa dan Guru BK. Gambar 3.6 adalah gambar *context diagram*:

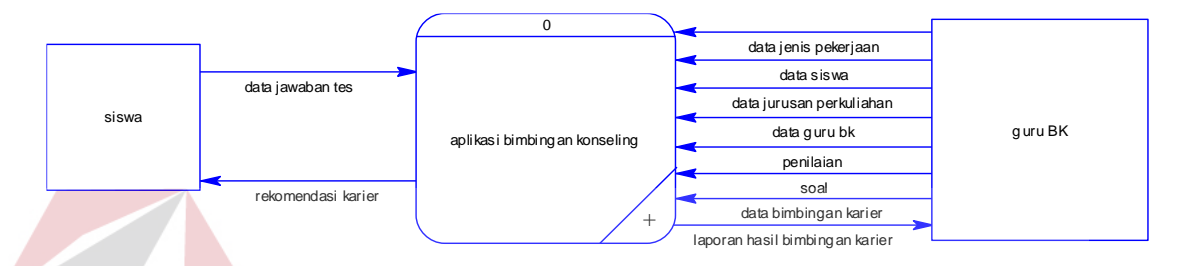

Gambar 3.6 *Context Diagram*

#### **B. DFD Level 0**

DFD *Level 0* merupakan hasil *decompose* dari *context diagram* yang menjelaskan lebih rinci tiap aliran data dan proses-proses di dalamnya. Pada *DFD Level* 0 terdapat 4 proses yaitu ,proses pembuatan data master, proses pengerjaan tes minat dan bakat,proses penentuan karier, dan proses pembuatan laporan bimbingan karier. Entitas yang saling berhubungan pada *DFD Level* 0 adalah siswa dan guru BK. Tabel yang ada pada *DFD Level* 0 ini adalah soal, data siswa, data guru BK, data jenis pekerjaan, data jurusan perkuliahan, penilaian, nilai siswa, rekomendasi, hasil bimbingan karier. Gambar 3.7 adalah gambaran *DFD Level 0* .

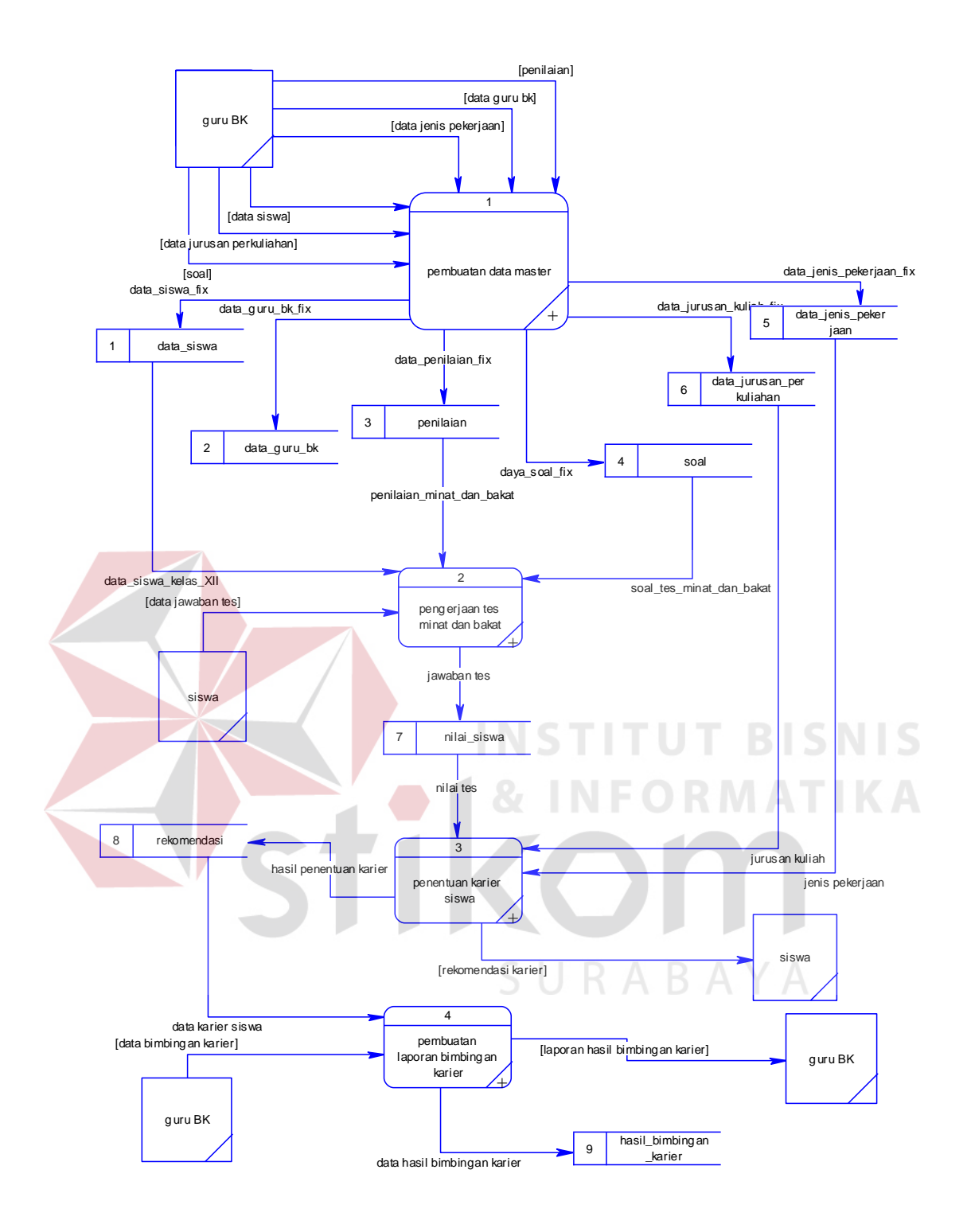

Gambar 3.7 DFD Level 0

### **C. DFD Level 1 Proses Pemeliharaan Data Master**

pada DFD Level 1 proses pemeliharaan data master merupakan hasil *decompose* dari proses pembuatan data master yang terdapat pada DFD level 0.

Proses ini menjelaskan mengenai proses pemeliharaan data master mulai dari data master siswa, data master guru BK, data master penilaian, data master soal, data master jenis pekerjaan, dan data master jurusan perkuliahan. Gambar 3.8 adalah gambaran proses DFD Level 1 Proses pemeliharaan data master.

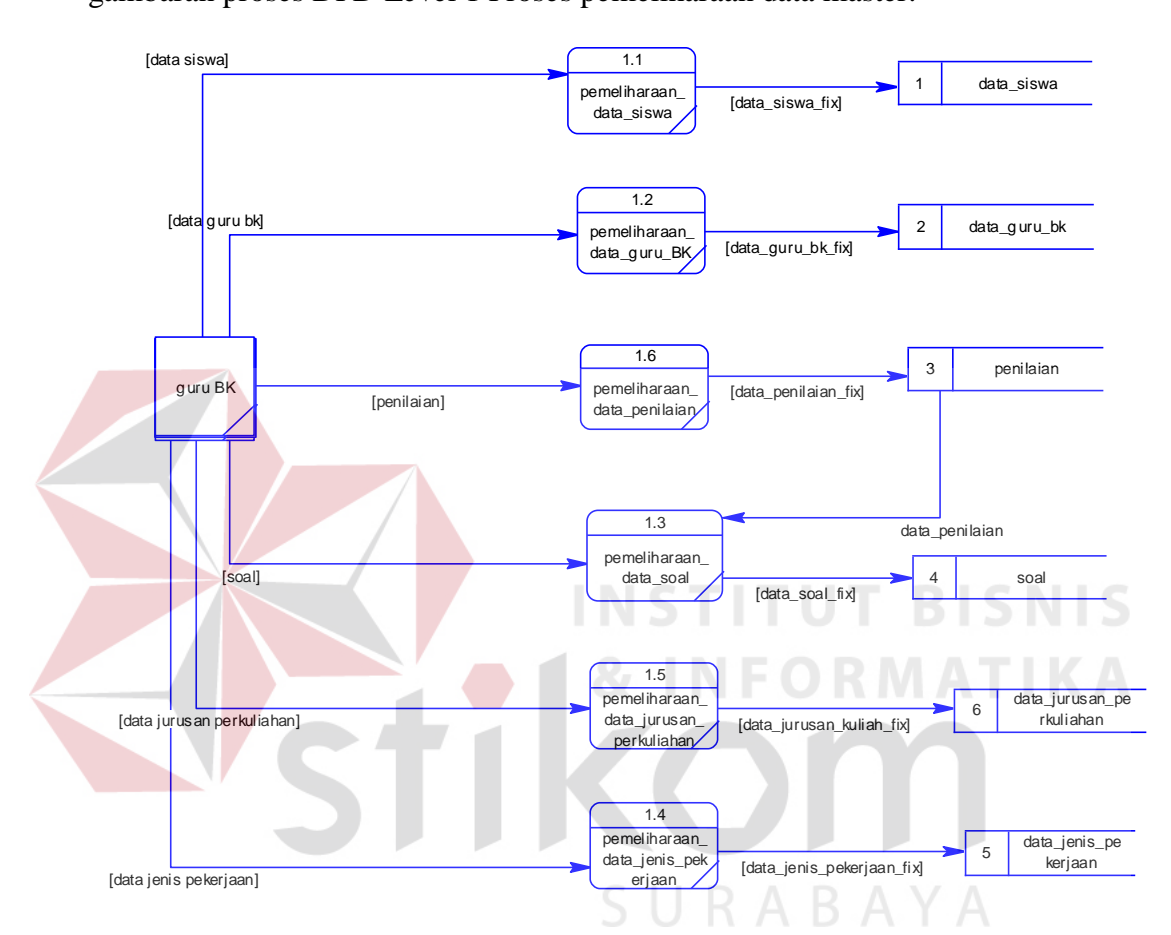

Gambar 3.8 DFD Level 1 Proses Pemeliharaan Data Master

### **D. DFD Level 1 Proses Pengerjaan Tes Minat dan Bakat**

pada DFD Level 1 proses pengerjaan tes minat dan bakat ini merupakan hasil *decompose* dari proses pengerjaan tes minat dan bakat yang terdapat pada DFD level 0. Proses ini menjelaskan mengenai proses pengerjaan tes minat dan bakat hingga penentuan hasil tes minat dan bakat dalam aplikasi ini nantinya. Gambar 3.9 adalah gambaran proses DFD Level 1 Proses pengerjaan tes minat dan bakat.

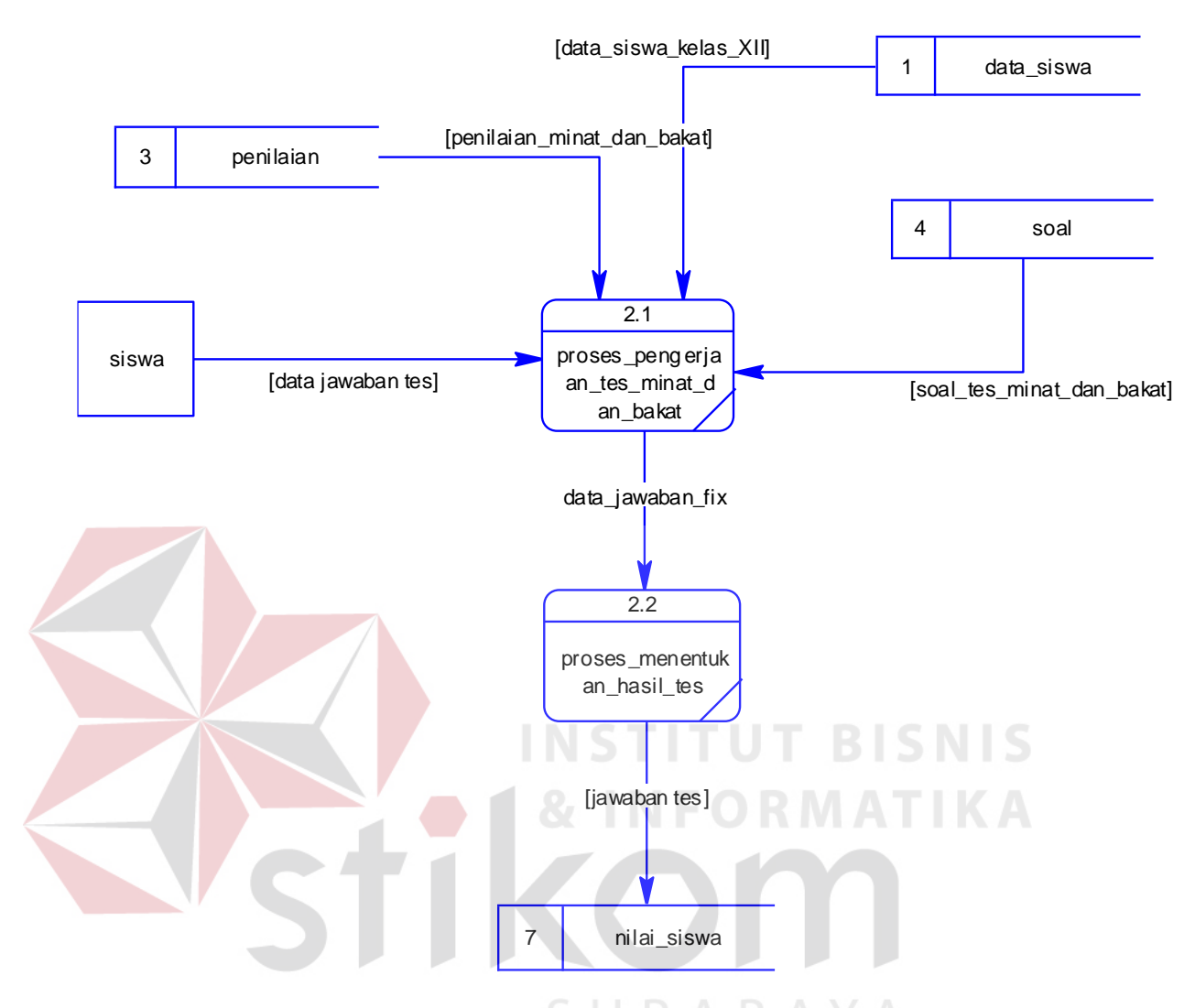

Gambar 3.9 DFD level 1 Proses Pengerjaan Tes Minat dan Bakat

### **E. DFD Level 1 Proses Penentuan Karier Siswa**

Pada DFD Level 1 Proses penentuan karier siswa ini adalah *decompose* dari proses penentuan karier siswa yang terdapat pada DFD Level 0. Proses ini menjelaskan mengenai pengolahan nilai siswa yang diproses dengan data jurusan dan jenis pekerjaan sehingga menghasilkan rekomendasi untuk siswa tersebut. Gambar 3.10 adalah gambaran proses DFD level 1 Proses penentuan karier siswa.

![](_page_28_Figure_0.jpeg)

Gambar 3.10 DFD Level 1 Proses Penentuan karier Siswa

# **F. DFD Level 1 Proses Pembuatan Laporan Bimbingan Karier** Pada DFD Level 1 Proses pembuatan laporan bimbingan karier ini adalah decompose dari proses pembuatan laporan bimbingan karier yang terdapat pada DFD Level 0. Proses ini menjelaskan mengenai pencatatan hasil bimbingan karier sampai dengan pembuatan laporan bimbingan karier. Gambar 3.11 adalah gambaran proses DFD level 1 Proses pembuatan laporan bimbingan karier.

![](_page_28_Figure_3.jpeg)

Gambar 3.11 DFD level 1 Proses Pembuatan Laporan Bimbingan Karier

#### **3.2.6** *Entity Relationship Diagram*

*Entity Relationship Diagram* atau biasa disingkat *ERD* adalah suatu desain sistem yang digunakan untuk menggambarkan kebutuhan tabel dalam sistem. Tabel ini akan digambarkan dalam bentuk *entity* dan memiliki atribut serta saling berhubungan atau relasi satu sama lain. Penggambaran *ERD* lebih jelasnya adalah sebagai berikut :

#### *A. Conceptual Data Model*

*Conceptual Data Model* (*CDM)* menggambarkan secara keseluruhan konsep struktur basis data yang dirancang pada suatu sistem. Pada *CDM* ini sudah terdapat beberapa atribut di setiap tabel yang digunakan untuk menampung data yang terkait didalamnya. Seperti yang terlihat pada gambar diatas, bahwa ada 10 tabel yang saling berelasi, yaitu tabel data siswa, tabel data guru BK, tabel penilaian, tabel soal, tabel data jenis pekerjaan, tabel data jurusan perkuliahan, tabel nilai siswa, tabel rekomendasi, tabel hasil bimbingan karier. Desain CDM dapat dilihat pada Gambar 3.12.

### *B. Physical Data Model*

SURABAYA

*Physical Data Model (PDM)* menggambarkan secara detail tentang konsep struktur basis data yang dirancang untuk suatu sistem. *PDM* merupakan hasil *generate* dari *CDM*. Pada *PDM* ini juga sudah tergambar jelas relasi antar tabelnya, dengan ditunjukkan *primary key* dan *foreign key* pada masing-masing tabel. Nantinya *PDM* ini akan di*generate* untuk menghasilkan *database* dalam *Database Management System (DBMS).* Desain *PDM* dapat dilihat pada Gambar 3.13.

![](_page_30_Figure_0.jpeg)

Gambar 3.13 *Physical Data Model (PDM)*

### **3.2.7 Struktur** *Database*

Struktur *database* merupakan uraian struktur fisik dari tabel-tabel yang terdapat pada *database.* Fungsinya adalah menyimpan data-data yang saling berhubungan. Adapun struktur *database* tersebut dapat dijelaskan lebih rinci sebagai berikut :

A. Tabel Data Siswa

Nama Tabel : Data Siswa

Primary Key : no\_induk

Foreign Key : Id\_nilai\_siswa

Fungsi : Menyimpan Data Siswa

Tabel 3.13 Data Siswa

![](_page_31_Picture_210.jpeg)

B. Tabel Data Guru BK

Nama Tabel : Data Guru BK

Primary Key : Id\_guru\_BK

Foreign Key : -

Fungsi : Menyimpan Data Guru BK

Tabel 3.14 Data Guru BK

![](_page_31_Picture_211.jpeg)

![](_page_32_Picture_248.jpeg)

### C. Tabel Penilaian

Nama Tabel : Penilaian

Primary Key : Id\_penilaian

Foreign Key : -

N

# Fungsi : Menyimpan data kriteria minat dan bakat beserta nilai

**RMATIKA** 

![](_page_32_Picture_249.jpeg)

Tabel 3.15 Penilaian

D. Tabel Soal Nama Tabel : soal

Primary Key: soalID

**RABAYA** Foreign Key : id\_nilai\_siswa  $\begin{array}{c} \mathbb{S} \end{array}$ 

Fungsi : Menyimpan Data soal

Tabel 3.16 Soal

![](_page_32_Picture_250.jpeg)

E. Tabel Data Jurusan Perkuliahan

![](_page_33_Picture_184.jpeg)

Fungsi : Menyimpan data jurusan perkuliahan

Tabel 3.17 Data Jurusan Perkuliahan

![](_page_33_Picture_185.jpeg)

# F. Tabel Data Jenis Pekerjaan

Nama Tabel : data jenis pekerjaan

Primary Key : Id\_jenis\_pekerjaan

Foreign Key

Fungsi : Menyimpan data jenis pekerjaan

Tabel 3.18 Data Jenis Pekerjaan

**STITUT BISNIS** 

![](_page_33_Picture_186.jpeg)

## G. Tabel Nilai Siswa

Nama Tabel : nilai siswa

Primary Key : id\_nilai\_siswa

Foreign Key : no\_induk, penilaianID, id\_rekomendasi

Fungsi : Menyimpan data nilai siswa

| no | Field name     | Data type | Lenght | Constraint |
|----|----------------|-----------|--------|------------|
|    | Id_nilai_siswa | Integer   |        | PК         |
|    | No_induk       | Varchar   |        | FK         |
|    | PenilaianID    | Integer   |        | FK         |
|    | Id rekomendasi | Integer   |        | FK         |
|    | Tanggal        | Date      |        |            |

Tabel 3.19 Nilai Siswa

H. Tabel Rekomendasi

Nama Tabel : rekomendasi

Primary Key : Id\_rekomendasi

Foreign Key :id\_jurusan\_perkuliahan, id\_jenis\_pekerjaan, id\_bimbingan,

id\_nilai\_siswa

Fungsi : Menyimpan data rekomendasi karier siswa

Tabel 3.20 Rekomendasi  $\sim$ 

![](_page_34_Picture_210.jpeg)

- I. Tabel Hasil Bimbingan Karier
	- Nama Tabel : hasil bimbingan karier
	- Primary Key : Id\_bimbingan
	- Foreign Key : no\_induk\_pengajar
	- Fungsi : Menyimpan hasil bimbingan karier

| no | Field name        | Data type | Lenght | Constraint |
|----|-------------------|-----------|--------|------------|
|    | Id_bimbingan      | Integer   |        | PK         |
|    | No_induk_pengajar | Varchar   | 30     | FK         |
| 3  | Tanggal_bimbingan | Date      |        |            |
|    | Hasil_bimbingan   | Varchar   | 30     |            |

Tabel 3.21 Hasil Bimbingan Karier

### **3.2.8 Desain Input Output**

desain input dan output adalah desain form-form yang akan diimplementasikan kedalam sistem dan berfungsi sebagai antar muka pengguna dengan sistem. Rancangan ini akan menerima input data dari pengguna dan memberikan hasilnya berupa output atau laporan. Berikut merupakan desain input dan output untuk aplikasi ini :

**INSTITUT BISNIS** 

**& INFORMATIKA** 

# **A. Desain Input**

# **A.1 Desain Form Login**

Form login ini digunakan untuk keamanan sistem. *Field* yang harus diisi dalam form ini adalah NISN/NIP, nama, dan asal sekolah. Selanjutnya klik tombol login, maka secara otomatis sistem akan bekerja untuk validasi pengguna tersebut dan mencari hak aksesnya.

![](_page_35_Picture_135.jpeg)

Gambar 3.14 Desain Form Login

### **A.2 Desain Halaman Utama Aplikasi (Admin)**

Desain halaman utama aplikasi (admin) ini merupakan desain halaman utama untuk admin. di dalam halaman utama admin terdapat menu yang nantinya akan digunakan oleh admin dalam melakukan input data.

![](_page_36_Figure_2.jpeg)

Gambar 3.15 Desain Halaman Utama Aplikasi

**NSTITUT BISNIS** 

# **A.3 Desain Input Data Siswa**

Desain input data siswa ini digunakan oleh admin untuk menginputkan data siswa. Dalam desain input data siswa ini terdapat beberapa *field* yang wajib diisi oleh admin yaitu *field* NISN, nama siswa, jurusan, serta asal sekolah. Setelah semua *field* terisi, klik tombol insert untuk menyimpan.

![](_page_36_Picture_141.jpeg)

Gambar 3.16 Desain Input Data Siswa

### **A.4 Desain Input Data Guru BK**

Desain *input* data guru BK ini digunakan oleh admin untuk menginputkan data guru BK. Dalam desain input data guru BK ini terdapat beberapa *field* yang wajib diisi oleh admin yaitu *field* NIP, nama guru BK, kelas pengampu dan asal sekolah. Setelah semua *field* terisi, klik tombol *insert* untuk menyimpan.

![](_page_37_Picture_183.jpeg)

# **A.5 Desain Input Jenis Pekerjaan**

Desain *input* jenis pekerjaan ini digunakan oleh admin untuk menginputkan data jenis pekerjaan. Dalam desain *input* jenis pekerjaan ini terdapat beberapa *field* yang wajib diisi oleh admin yaitu *field* id.jenis pekerjaan, jenis pekerjaan ,. Setelah semua *field* terisi, klik tombol insert untuk menyimpan

![](_page_37_Picture_184.jpeg)

Gambar 3.18 Desain Input Jenis Pekerjaan

# **A.6 Desain Input Jurusan Perkuliahan**

Desain *input* jurusan perkuliahan ini digunakan oleh admin untuk menginputkan data jurusan perkuliahan. Dalam desain *input* jurusan perkuliahan ini terdapat beberapa *field* yang wajib diisi oleh admin yaitu *field* id.jurusan perkuliahan, jurusan perkuliahan . Setelah semua *field* terisi, klik tombol *insert* untuk menyimpan.

![](_page_38_Figure_2.jpeg)

Gambar 3.19 Desain Input Jurusan Perkuliahan

### **A.7 Desain Input Penilaian**

Desain *input* penilaian digunakan oleh admin untuk menginputkan data kategori minat dan bakat serta nilai maksimal untuk setiap kategori minat dan bakat. Dalam desain *input* penilaian terdapat beberapa *field* yang harus diisi oleh admin yaitu *field* id penilaian, kategori, dan nilai. Setelah semua *field* terisi, tekan tombol *insert* untuk menyimpan. Gambar 3.20 merupakan gambar input penilaian.

### **A.8 Desain Input Soal**

Desain *input* soal digunakan oleh admin untuk menginputkan data soal tes minat dan bakat. Dalam desain *input* soal terdapat beberapa *field* yang harus diisi oleh admin yaitu *field* id soal, soal, jawaban A, jawaban B, jawaban benar, kategori,

dan tipe. Setelah semua *field* terisi, tekan tombol insert untuk menyimpan. Gambar 3.21 merupakan gambar desain *input* data soal.

![](_page_39_Picture_179.jpeg)

Gambar 3.21 Desain Input Soal

# **A.9 Desain Halaman Utama Aplikasi (Siswa)**

Desain halaman utama aplikasi (siswa) ini merupakan desain halaman utama untuk siswa. di dalam halaman utama admin terdapat menu tes minat dan bakat, hasil tes minat dan bakat, hasil penentuan karier siswa. pada halaman utama siswa ini juga terdapat peraturan mengenai proses pengerjaan tes minat dan bakat.

Gambar 3.22 merupakan gambar desain halaman utama aplikasi (siswa).

![](_page_40_Picture_110.jpeg)

Gambar 3.22 Desain Halaman Utama Siswa

# **A.10 Desain Form Tes Minat dan Bakat**

Desain form tes minat dan bakat ini merupakan desain tes minat dan bakat yang nantinya akan digunakan oleh siswa untuk melaksanakan tes. Dalam desain form tes minat bakat terdiri dari soal dan jawaban yang nantinya harus dipilih oleh siswa. setelah siswa mengisi seluruh soal, siswa bisa meng-klik tombol lihat hasil.

![](_page_40_Picture_111.jpeg)

Gambar 3.23 Desain Form Tes Minat dan Bakat

### **A.11 Desain Halaman Utama Aplikasi (Guru BK)**

Desain halaman utama aplikasi (guru BK) ini merupakan desain halaman utama untuk guru BK. di dalam halaman utama guru BK terdapat menu hasil bimbingan karier dan laporan bimbingan karier.

![](_page_41_Picture_125.jpeg)

Gambar 3.24 Desain Halaman Utama Aplikasi

# **A.12 Desain Form Hasil Bimbingan Karier**

Desain form hasil bimbingan karier merupakan desain yang digunakan oleh guru BK dalam menginputkan data hasil bimbingan karier. Pada desain form hasil bimbingan karier ini terdapat beberapa field yang harus diisi oleh guru BK yaitu id.bimbingan karier, nama siswa, hasil bimbingan karier, dan tanggal bimbingan karier. Setelah semua field terisi, klik tombol insert untuk menyimpan.

![](_page_41_Picture_126.jpeg)

Gambar 3.25 Desain Form Hasil Bimbingan Karier

#### **B. Desain Output**

### **A.1 Desain Hasil Tes Minat dan Bakat**

Desain hasil tes minat dan bakat merupakan halaman yang menunjukkan hasil tes minat dan bakat yang telah dikerjakan oleh siswakelas XII. Didalam halaman hasil tes minat dan bakat ini terdapat penjelasan mengenai minat dan bakat yang dimiliki oleh siswa tersebut.

![](_page_42_Picture_127.jpeg)

Gambar 3.26 Desain Hasil Tes Minat dan Bakat

# **A.2 Desain Hasil Penentuan Karier**

Desain hasil penentuan karier merupakan output dari proses penentuan karier siswa. dalam form hasil penentuan karier ini, menampilkan hasil penentuan karier beserta penjelasan mengenai jurusan kuliah dan jenis pekerjaan apa saja yang sesuai dengan karier tersebut. Gambar 3.27 adalah gambar desain hasil penentuan karier.

### **A.3 Desain Laporan Bimbingan Karier**

Desain laporan bimbingan karier merupakan output dari proses bimbingan karier. Laporan bimbingan karier ini akan dijadikan guru BK sebagi dokumentasi dan laporan mengenai bimbingan karier yang telah dilakukan antara siswa dengan

guru BK. Dalam desain lapolran bimbingan karier ini terdapat beberapa kolom seperti nama siswa, tanggal bimbingan, karier siswa, dan hasil bimbingan karier. Gambar 3.28 merupakan gambar desain laporan bimbingan karier.

![](_page_43_Figure_1.jpeg)

Gambar 3.28 Desain Laporan Bimbingan Karier

### **3.2.9 Desain Uji Coba**

Pengujian sistem dilakukan dengan cara melakukan berbagai percobaan terhadap beberapa fungsi yang tersedia untuk membuktikan bahwa aplikasi telah berjalan sesuai dengan tujuan. Pengujian sistem ini menggunakan metode *Black*  *Box Testing*. Berikut ini adalah perancangan uji coba pada aplikasi bimbingan konseling siswa kelas XII SLTA :

|  | N <sub>o</sub>                                    | Nama Tes                                | Proses                         | Input                                        | Output yang<br>diharapkan                  |
|--|---------------------------------------------------|-----------------------------------------|--------------------------------|----------------------------------------------|--------------------------------------------|
|  | $\mathbf{1}$                                      | Uji coba<br>mengelola<br>master siswa   | Simpan data<br>siswa           | Data siswa                                   | Data siswa dapat<br>tersimpan              |
|  |                                                   |                                         | Ubah data siswa                | Data siswa                                   | Data siswa dapat<br>diubah                 |
|  |                                                   |                                         | Tampil data<br>siswa           |                                              | Data siswa dapat<br>tampil pada tabel      |
|  | 2                                                 | Uji coba<br>mengelola<br>master guru BK | Simpan data guru<br><b>BK</b>  | Data guru BK                                 | Data guru BK<br>dapat tersimpan            |
|  |                                                   |                                         | Ubah data guru<br><b>BK</b>    | Data guru BK                                 | Data guru BK<br>dapat diubah               |
|  |                                                   |                                         | Tampil data guru<br><b>BK</b>  |                                              | Data guru BK<br>dapat tampil<br>pada tabel |
|  | Uji Coba<br>3<br>Mengelola<br>master soal         | Simpan data soal                        | Data soal                      | Data soal dapat<br>tersimpan                 |                                            |
|  |                                                   | Ubah data soal                          | Data soal                      | Data soal dapat<br>diubah                    |                                            |
|  |                                                   |                                         | Tampil data soal               |                                              | Data soal dapat<br>tampil pada tabel       |
|  | Uji coba<br>4<br>mengelola<br>master<br>penilaian |                                         | Simpan data<br>penilaian       | Data penilaian                               | Data penilaian<br>dapat tersimpan          |
|  |                                                   |                                         | Ubah data<br>penilaian         | Data penilaian                               | Data penilaian<br>dapat diubah             |
|  |                                                   | Tampil data<br>penilaian                |                                | Data penilaian<br>dapat tampil<br>pada tabel |                                            |
|  | 5<br>Mengelola<br>master jenis<br>pekerjaan       | Uji coba                                | Simpan data<br>jenis pekerjaan | Data jenis<br>pekerjaan                      | Data jenis<br>pekerjaan dapat<br>tersimpan |
|  |                                                   | Ubah data jenis<br>pekerjaan            | Data jenis<br>pekerjaan        | Data jenis<br>pekerjaan dapat<br>diubah      |                                            |

Tabel 3.22 Desain Uji Coba Aplikasi

![](_page_45_Picture_292.jpeg)

 $\leq$ 

### **3.2.10 Desain Kuisioner**

Berdasarkan desain uji coba di atas, maka disusunlah Kuisioner yang akan di berikan kepada guru BK sejumlah 4 orang dan siswa sejumlah 30 orang. Berikut merupakan kuisioner untuk guru BK dan siswa kelas XII.

### **A. Kuisioner Guru Bk**

Untuk mengukur kesesuaian aplikasi yang telah dibangun dengan pengguna (*user*) maka disusun angket yang meminta penilaian dari user terhadap aplikasi. Hasil jawaban *user* dijadikan masukkan bagi pengembang aplikasi untuk melakukan perbaikan. Berikut angket untuk guru BK sebagai *user*.

# Form Uji Coba

Aplikasi Bimbingan Konseling Pada Siswa Kelas XII SLTA (Studi Kasus: SMAN 1 Taman)

**TUT BISNIS** 

# Nama Guru BK :

Asal Sekolah :

Petunjuk : Mohon diberikan penilaian terhadap aplikasi bimbingan dan konseling berikut dengan memberikan penilaian pada kolom nilai yang tersedia.

SURABAYA

Keterangan :

- 1. Sangat Tidak Setuju : 1
- 2. Tidak Setuju : 2
- 3. Cukup Setuju : 3
- 4. Setuju : 4
- 5. Sangat Setuju : 5

![](_page_46_Picture_156.jpeg)

![](_page_47_Picture_98.jpeg)

Sidoarjo,……………… 2016 Responden

(……………………………………..)

RABAYA

**B. Kuisioner Siswa**

Selain guru BK, user dari aplikasi ini adalah siswa, untuk itu juga sisusun

angket untuk siswa. Berikut angket untuk siswa sebagai user.

Form Uji Coba

INS

Aplikasi Bimbingan Konseling Pada Siswa Kelas XII SLTA (Studi Kasus: SMAN 1 Taman)

Nama Siswa : Kelas : Asal Sekolah :

Petunjuk : Mohon diberikan penilaian terhadap aplikasi bimbingan dan konseling berikut dengan memberikan penilaian pada kolom nilai yang tersedia.

Keterangan :

- 1. Sangat Tidak Setuju : 1
- 2. Tidak Setuju : 2
- 3. Cukup Setuju : 3
- 4. Setuju : 4
- 5. Sangat Setuju : 5

![](_page_48_Picture_84.jpeg)

![](_page_48_Picture_7.jpeg)